#### FACULDADE DE TECNOLOGIA DE ARAÇATUBA – CENTRO PAULA SOUZA

#### FERNANDO AMARAL DE ALMEIDA PRADO

## TECNOLOGIA EM ANÁLISE E DESENVOLVIMENTO DE SISTEMAS

GUILHERME RODRIGUES DE OLIVEIRA

# NECESSIDADE ANIMAL: DESENVOLVIMENTO DE UM SITE PARA APROXIMAR ONG E ADOTANTES

ARAÇATUBA – SP

2017

#### GUILHERME RODRIGUES DE OLIVEIRA

# NECESSIDADE ANIMAL: DESENVOLVIMENTO DE UM SITE PARA APROXIMAR ONG E ADOTANTES

Relatório apresentada à Fatec – Centro Paula Souza, como requisito para a conclusão do curso de tecnologia em análise e desenvolvimento de sistemas, sobre a orientação da Professora Me. Lucilena de Lima.

ARAÇATUBA – SP

#### GUILHERME RODRIGUES DE OLIVEIRA

# NECESSIDADE ANIMAL: DESENVOLVIMENTO DE UM SITE PARA APROXIMAR ONG E ADOTANTES

Relatório apresentada à Fatec – Centro Paula Souza, como requisito para a conclusão do curso de tecnologia em análise e desenvolvimento de sistemas, sobre a orientação da Professora Me. Lucilena de Lima.

Prof. Me. Lucilena de Lima Orientadora – FATEC Araçatuba

Prof. Me. Samuel Stábile FATEC – Araçatuba

Prof. Me. Ronnie Rillo FATEC – Araçtuba

Aprovado em \_\_\_ de \_\_\_ de \_\_\_\_

ARAÇATUBA – SP

A Deus, minha família, namorada, amigos e professores.

#### AGRADECIMENTOS

Agradeço primeiramente a Deus por ter me dado força e me consolado em todos momentos difíceis, me ajudando até aqui.

À minha família, principalmente aos meus pais Eliseu e Eliane e minha irmã Júlia por ter estado comigo em todos os momentos.

À minha namorada Letícia por todo amor, carinho, apoio e compreensão durante toda essa trajetória.

Aos meus amigos, em especial ao Nilberto e a Lara, por todo apoio, amizade e ensinamentos.

À Sirlene por toda ajuda concedida.

Aos professores da Fatec por terem contribuído imensamente com os meus aprendizados, em especial à professora Lucilena por ter me orientado e apoiado durante essa trajetória.

A todos os funcionários da Fatec de Araçatuba.

#### RESUMO

Tendo em vista a grande quantidade de animais nas ruas, e sendo esse, um expressivo problema social, foi desenvolvido um site para ONG com o objetivo de auxilia-la no processo de doação de animais, para que mais animais sejam adotados, e outros possam ser resgatados das ruas. Desse modo, as funcionalidades do site vêm em torno da principal, que é a adoção de animal, onde algumas das outras funcionalidades são cadastros, pesquisa por animais, logins, entre outras. Assim, espera-se que o site desenvolvido contribua, fazendo com que as adoções dos animais da ONG posam ser sempre constantes.

# LISTA DE QUADROS

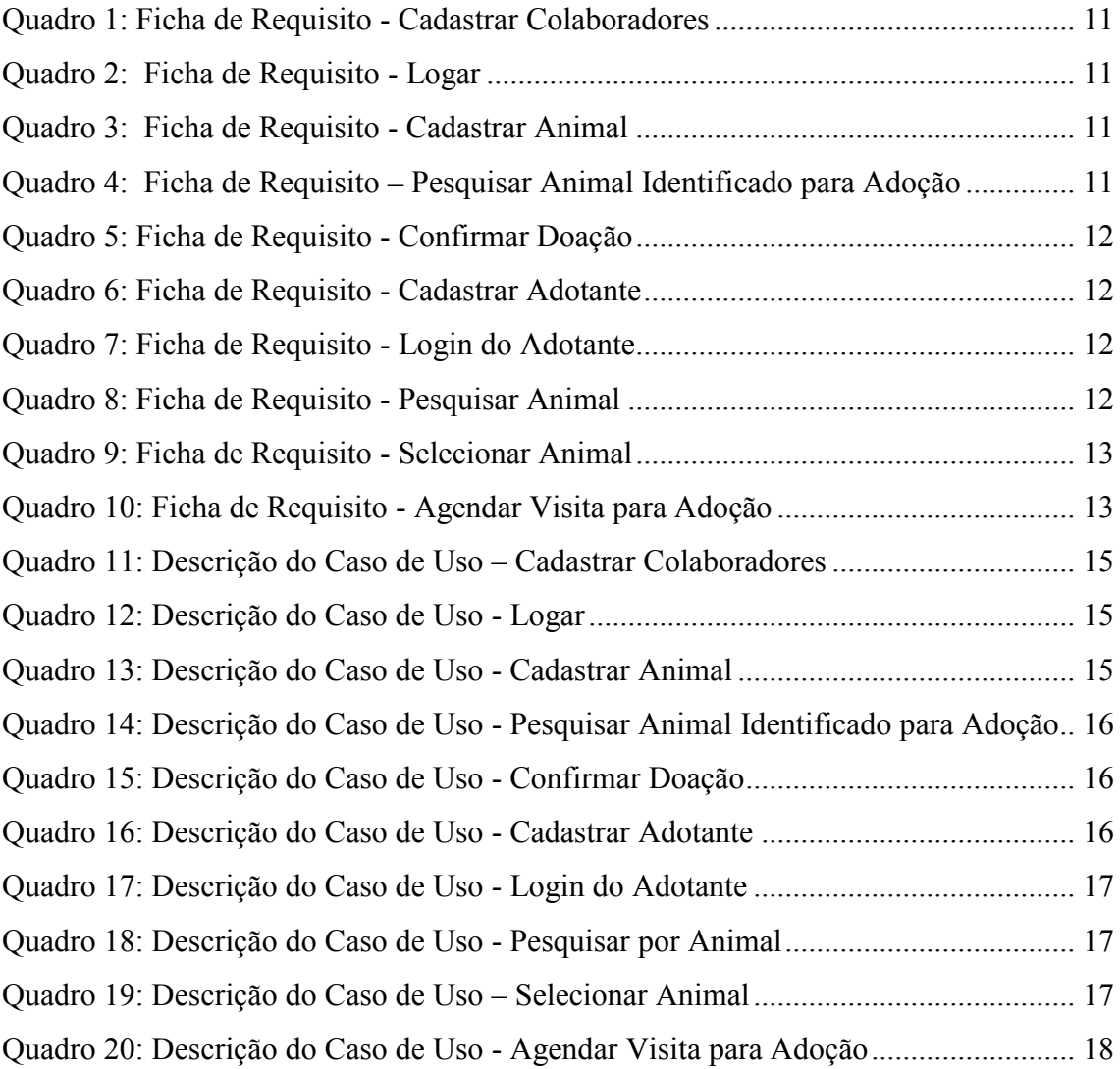

# LISTA DE FIGURAS

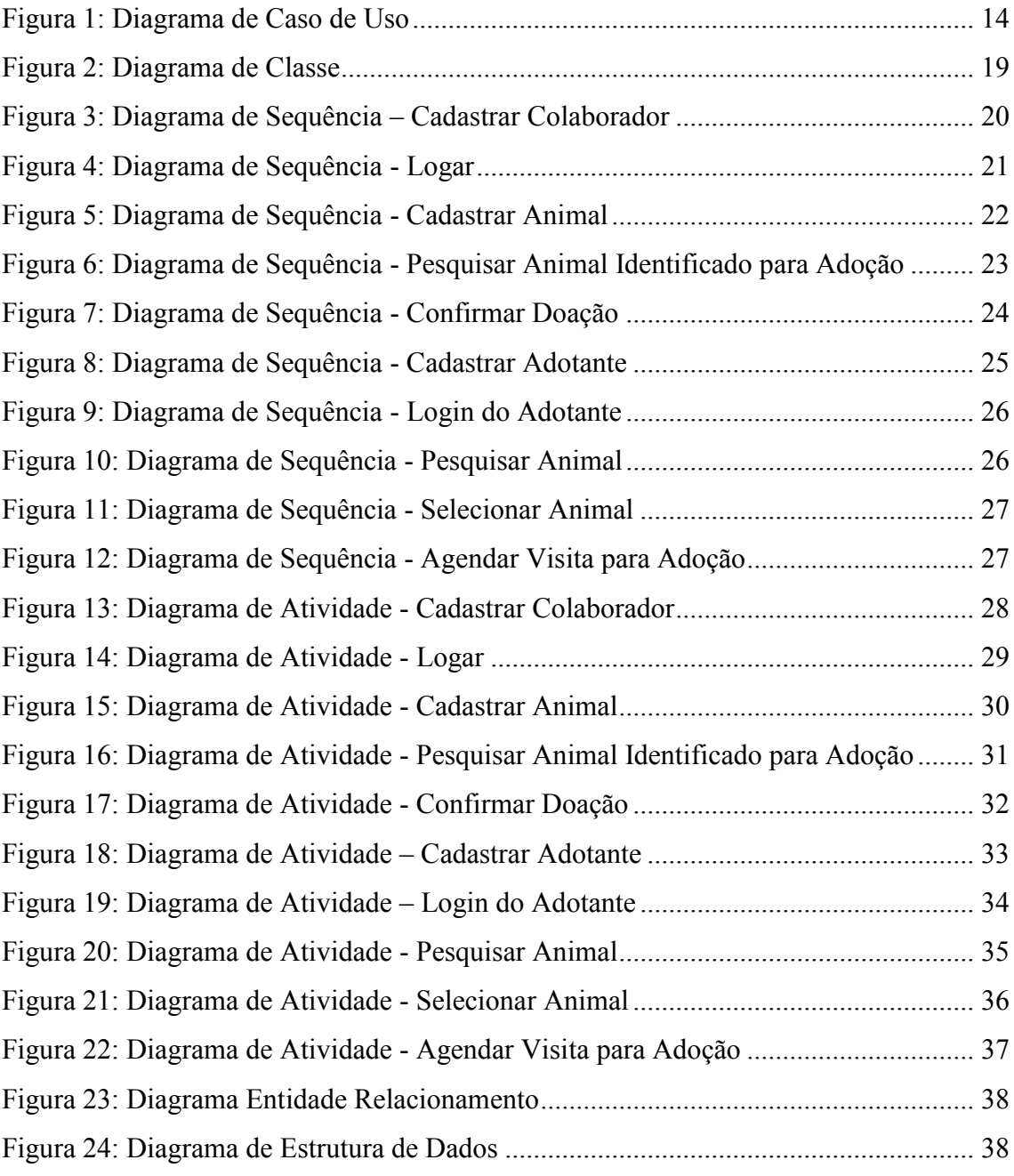

# SUMÁRIO

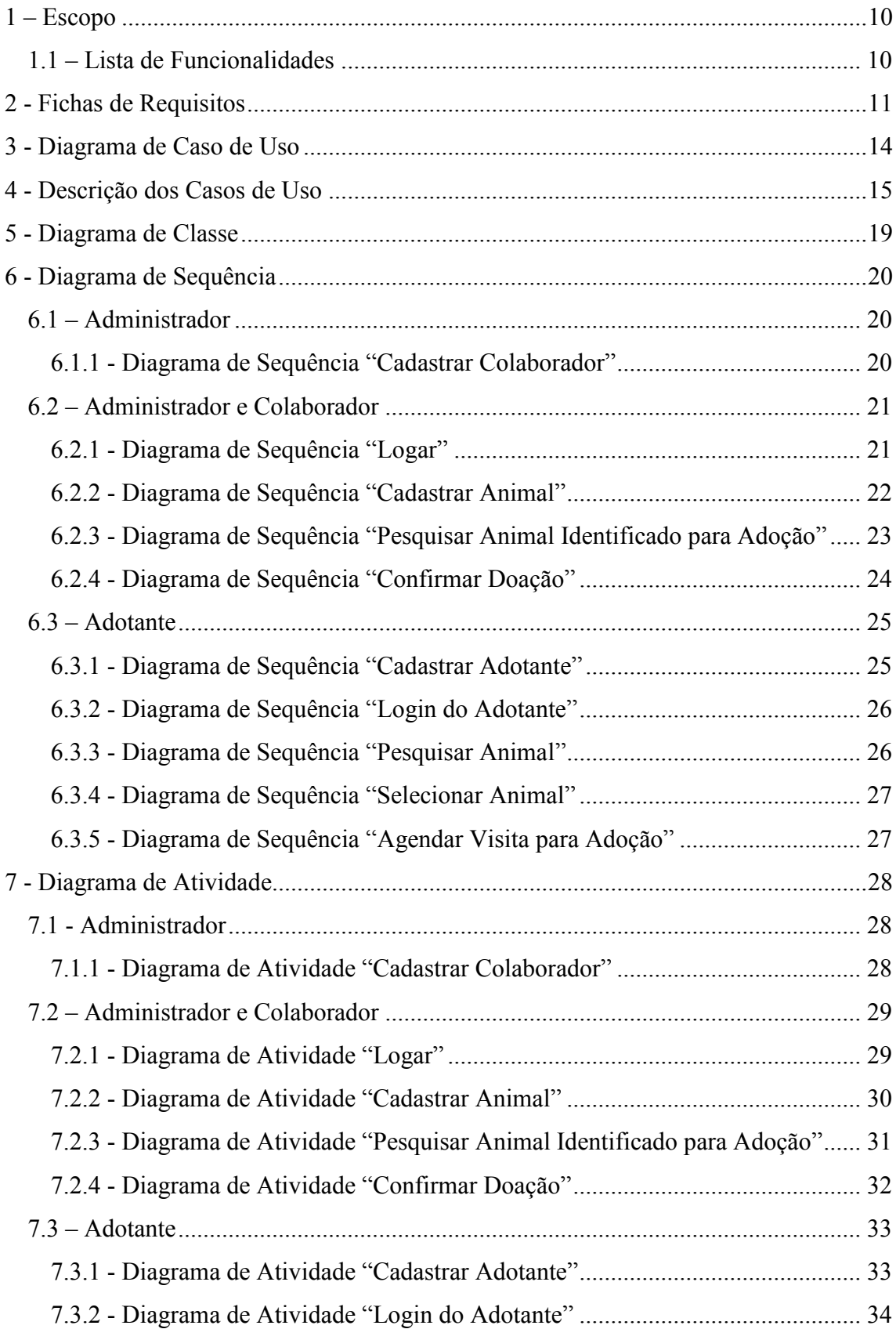

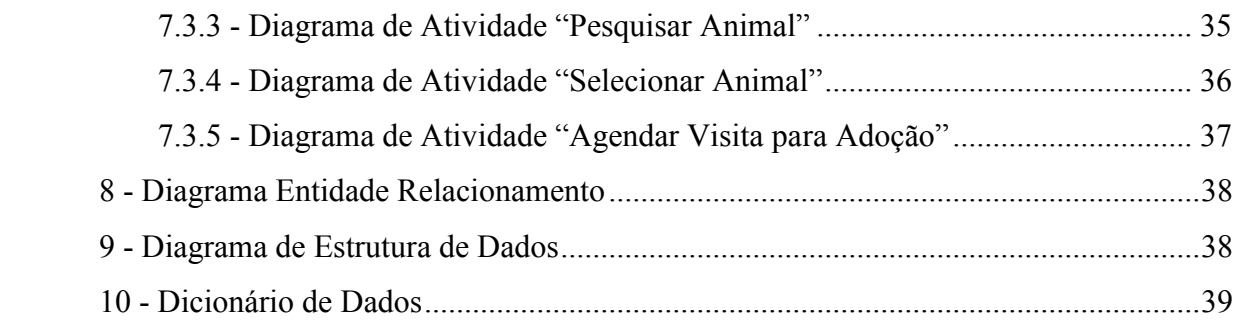

#### <span id="page-10-0"></span>1 – Escopo

O site Um Lar Animal possui o principal objetivo de servir de intermédio para a realização de adoção dos animais da ONG, sendo esses animais, cuidados pela mesma, como também, aumentar a visibilidade da ONG através do site. Assim, o site terá tópicos apresentando os animais disponíveis para adoção, mostrando aqueles que acabaram de chegar, como também aqueles que foram adotados.

Pensando no uso, como também, no controle do site, foi declarado que os tipos de contas que estarão no sistema será o administrador, os colaboradores, como também o próprio adotante. Assim, havendo um nível de hierarquia entre o administrador e o colaborador, onde o administrador fica em um nível mais alto no controle do site.

No site, haverá a possibilidade de realizar cadastros e logins, para que o adotante, administrador e colaborador possam usá-lo em sua plenitude, dentro das restrições existentes em cada tipo de conta. Além disso, também há as funcionalidades de seleção, pesquisa e agendamento de visita, para que o usuário possa filtrar e achar um animal desejado por ele, selecioná-lo para obter mais informações, e solicitar um agendamento de visita à ONG para poder adotar o animal. Por fim, algumas das funcionalidades do administrador além do cadastro de colaboradores e animais, é também, a pesquisa pelos animais da ONG e a confirmação de doação, onde, quando confirmada a doação, o processo de doação de um animal terá sido finalizado.

#### <span id="page-10-1"></span>1.1 – Lista de Funcionalidades

- Cadastro de adotante, colaborador e animal
- Login do administrador, colaborador e adotante
- Pesquisa por animais
- Confirmação de doação
- Seleção de animal
- Agendamento de visita para adoção

#### <span id="page-11-4"></span>2 - Fichas de Requisitos

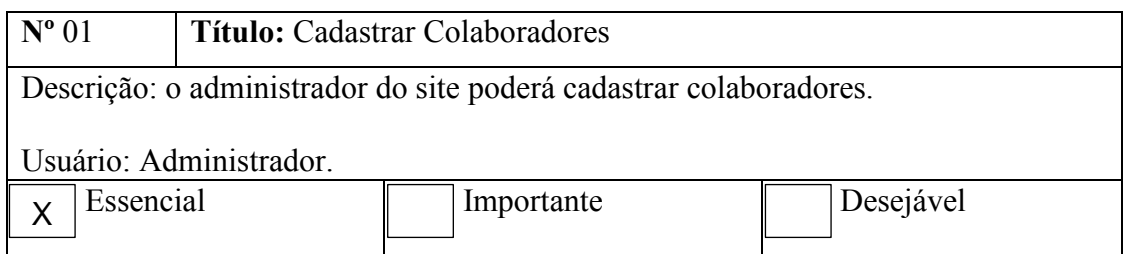

Quadro 1: Ficha de Requisito - Cadastrar Colaboradores

<span id="page-11-0"></span>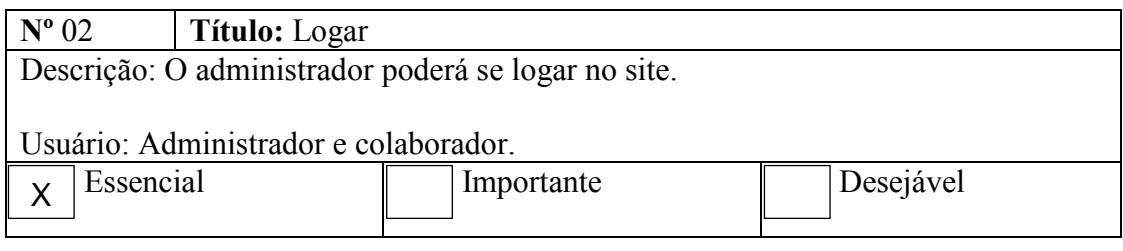

Quadro 2: Ficha de Requisito - Logar

<span id="page-11-1"></span>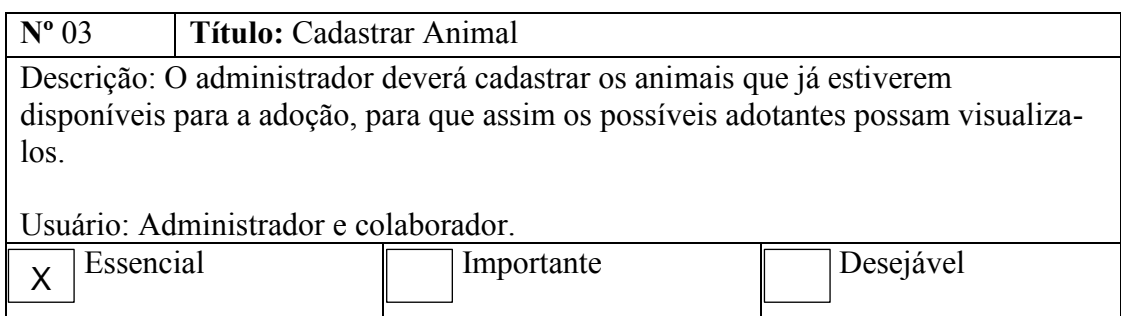

Quadro 3: Ficha de Requisito - Cadastrar Animal

<span id="page-11-2"></span>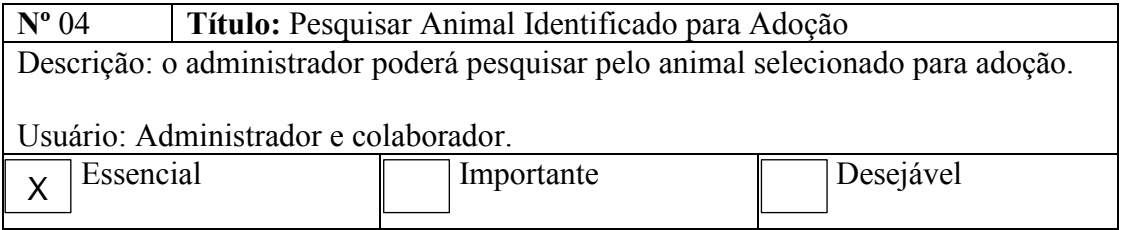

<span id="page-11-3"></span>Quadro 4: Ficha de Requisito – Pesquisar Animal Identificado para Adoção

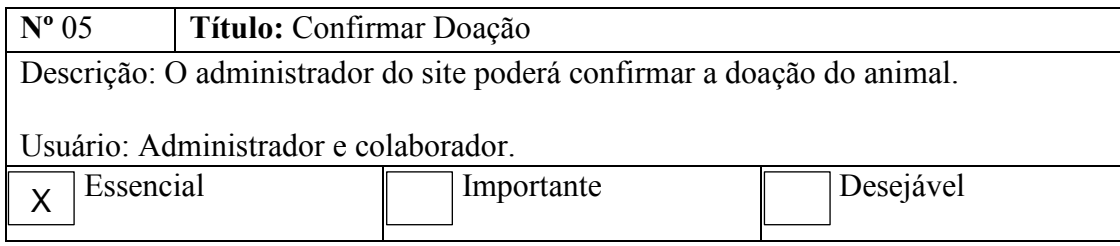

Quadro 5: Ficha de Requisito - Confirmar Doação

<span id="page-12-0"></span>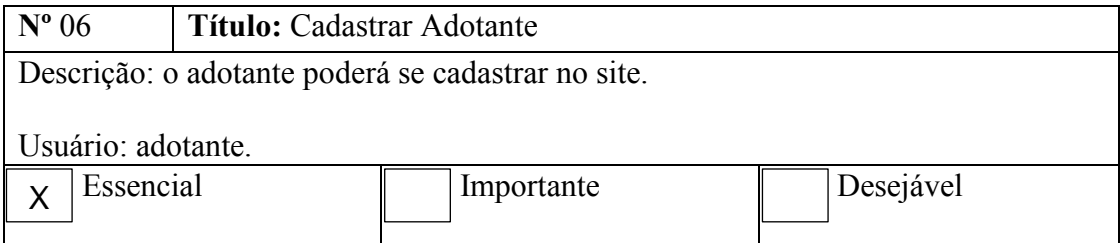

Quadro 6: Ficha de Requisito - Cadastrar Adotante

<span id="page-12-1"></span>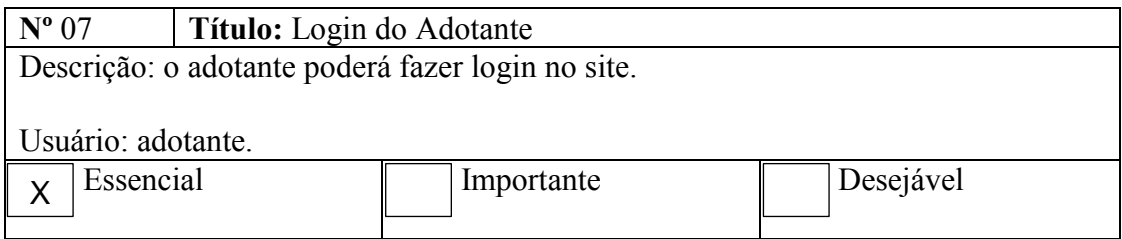

Quadro 7: Ficha de Requisito - Login do Adotante

<span id="page-12-2"></span>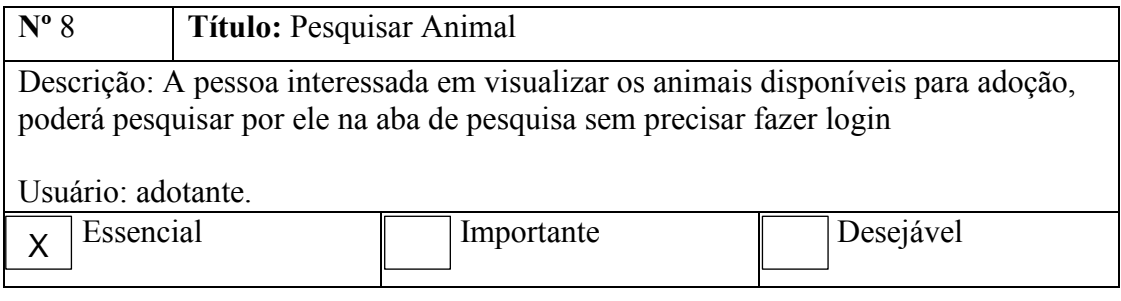

<span id="page-12-3"></span>Quadro 8: Ficha de Requisito - Pesquisar Animal

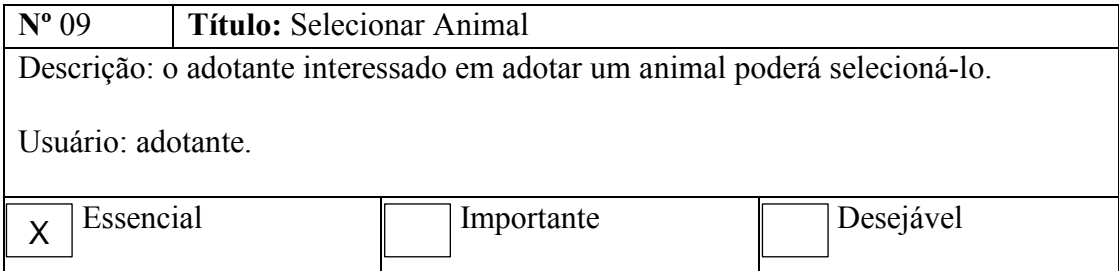

Quadro 9: Ficha de Requisito - Selecionar Animal

<span id="page-13-0"></span>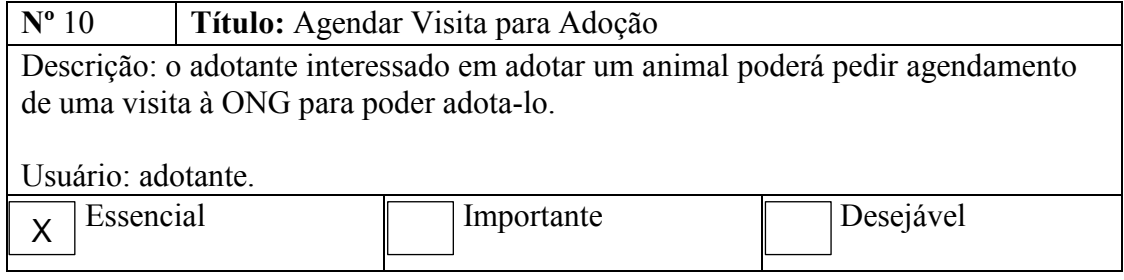

<span id="page-13-1"></span>Quadro 10: Ficha de Requisito - Agendar Visita para Adoção

## <span id="page-14-1"></span>3 - Diagrama de Caso de Uso

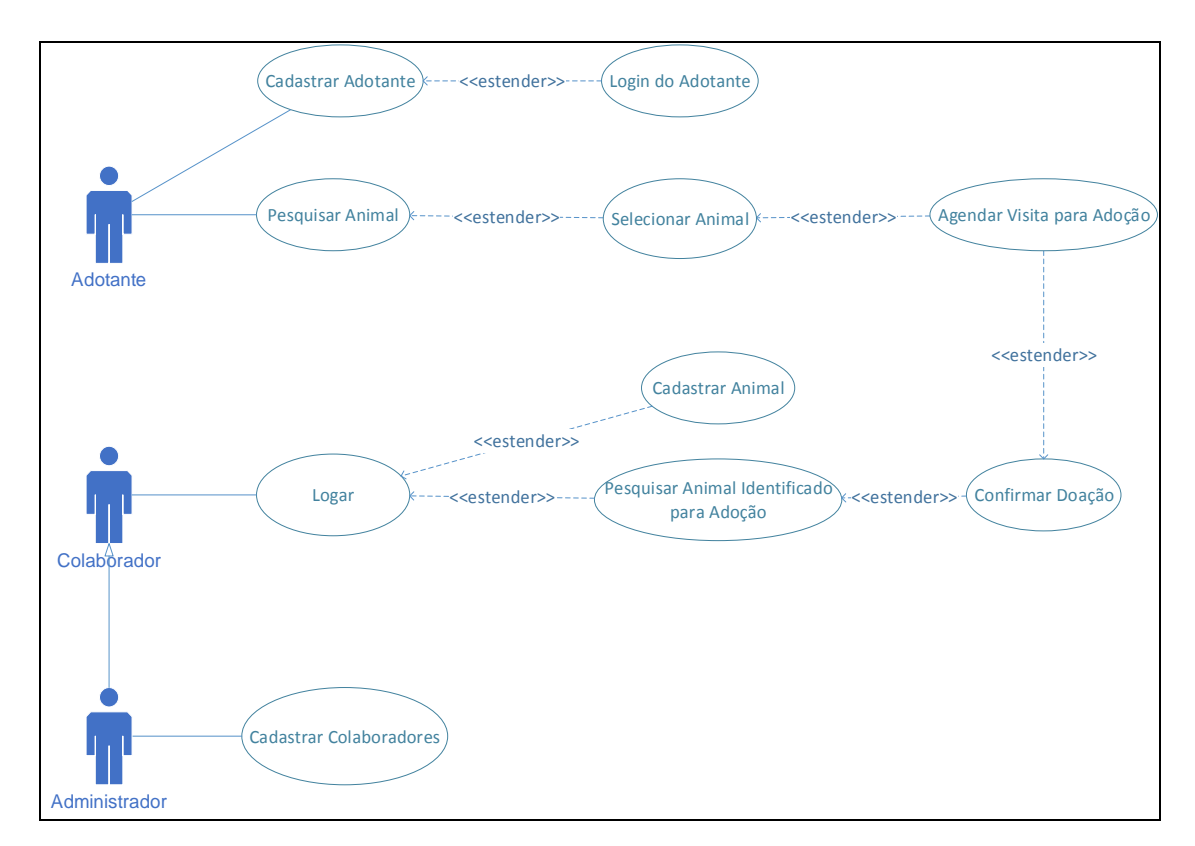

<span id="page-14-0"></span>Figura 1: Diagrama de Caso de Uso

# <span id="page-15-3"></span>4 - Descrição dos Casos de Uso

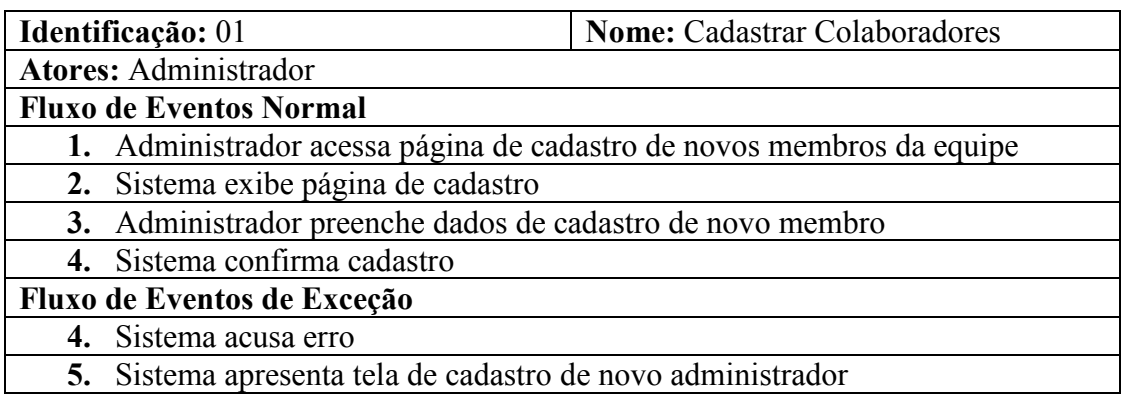

<span id="page-15-0"></span>Quadro 11: Descrição do Caso de Uso – Cadastrar Colaboradores

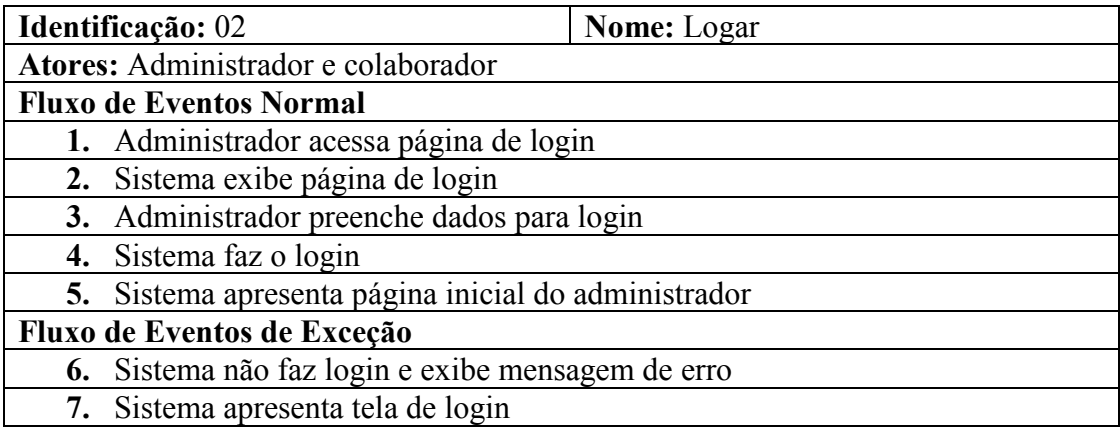

Quadro 12: Descrição do Caso de Uso - Logar

<span id="page-15-1"></span>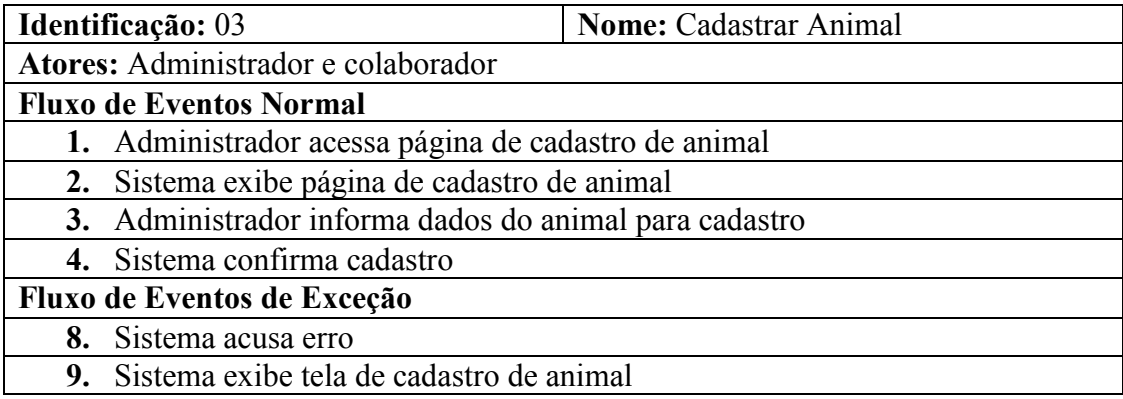

<span id="page-15-2"></span>Quadro 13: Descrição do Caso de Uso - Cadastrar Animal

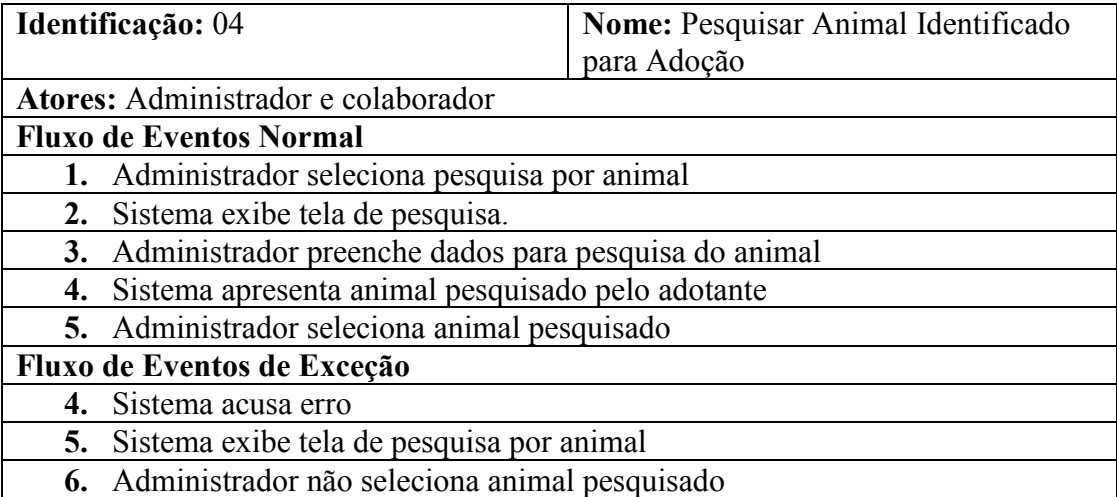

<span id="page-16-0"></span>Quadro 14: Descrição do Caso de Uso - Pesquisar Animal Identificado para Adoção

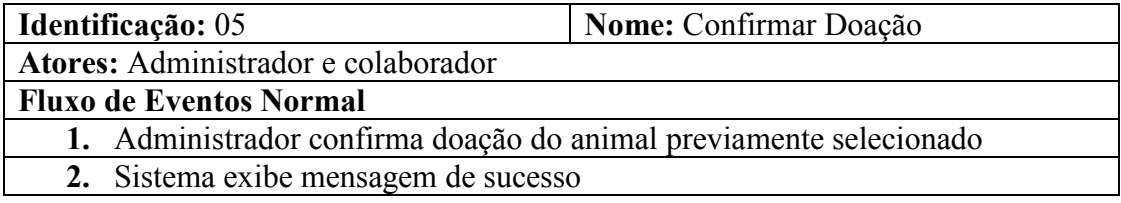

Quadro 15: Descrição do Caso de Uso - Confirmar Doação

<span id="page-16-1"></span>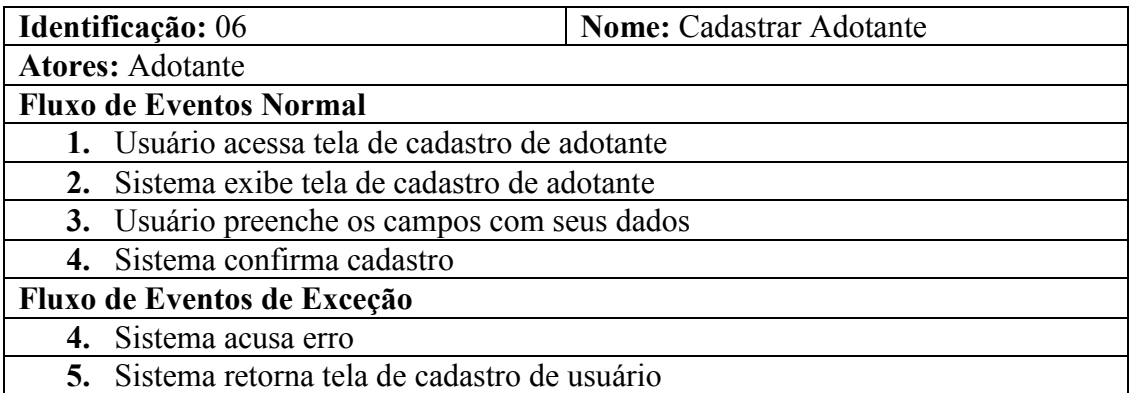

<span id="page-16-2"></span>Quadro 16: Descrição do Caso de Uso - Cadastrar Adotante

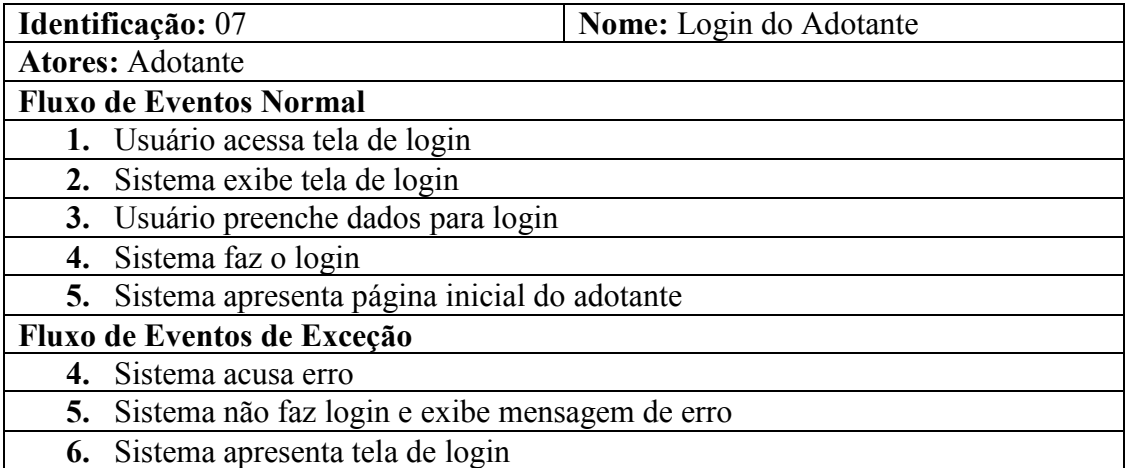

Quadro 17: Descrição do Caso de Uso - Login do Adotante

<span id="page-17-0"></span>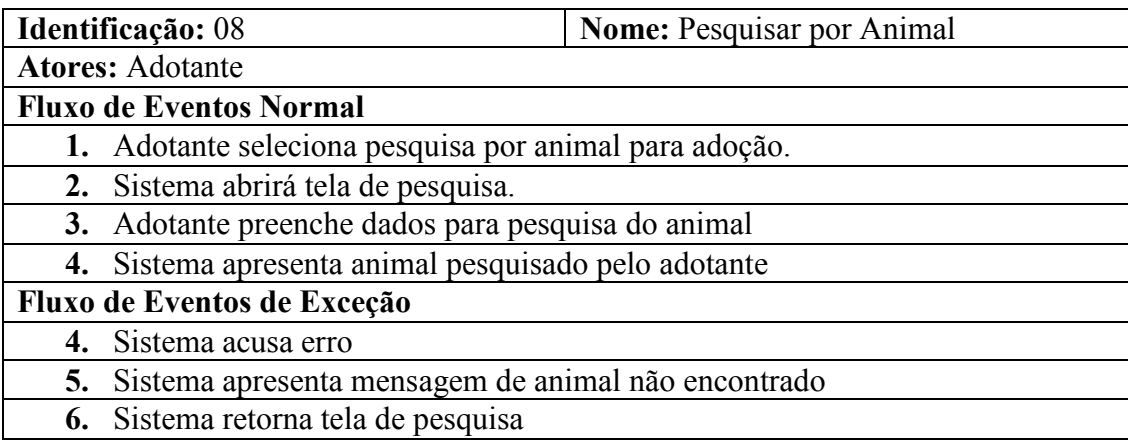

Quadro 18: Descrição do Caso de Uso - Pesquisar por Animal

<span id="page-17-1"></span>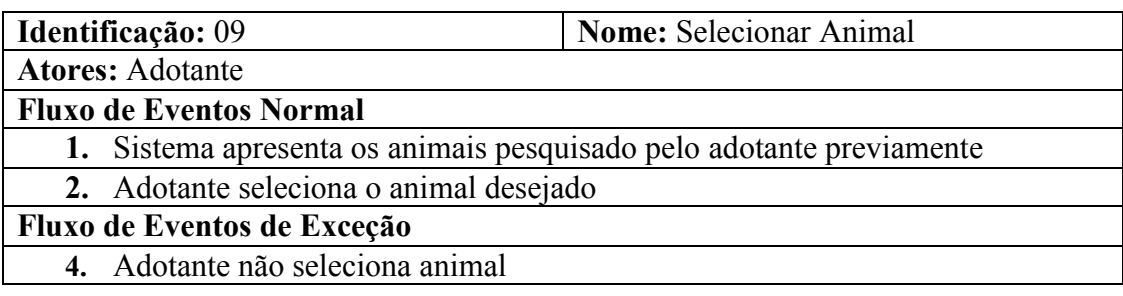

<span id="page-17-2"></span>Quadro 19: Descrição do Caso de Uso – Selecionar Animal

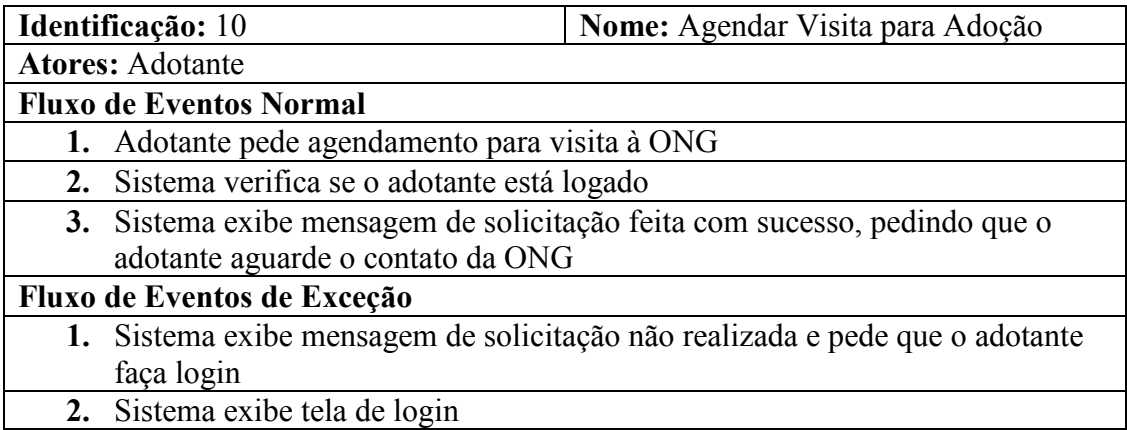

<span id="page-18-0"></span>Quadro 20: Descrição do Caso de Uso - Agendar Visita para Adoção

#### <span id="page-19-1"></span>5 - Diagrama de Classe

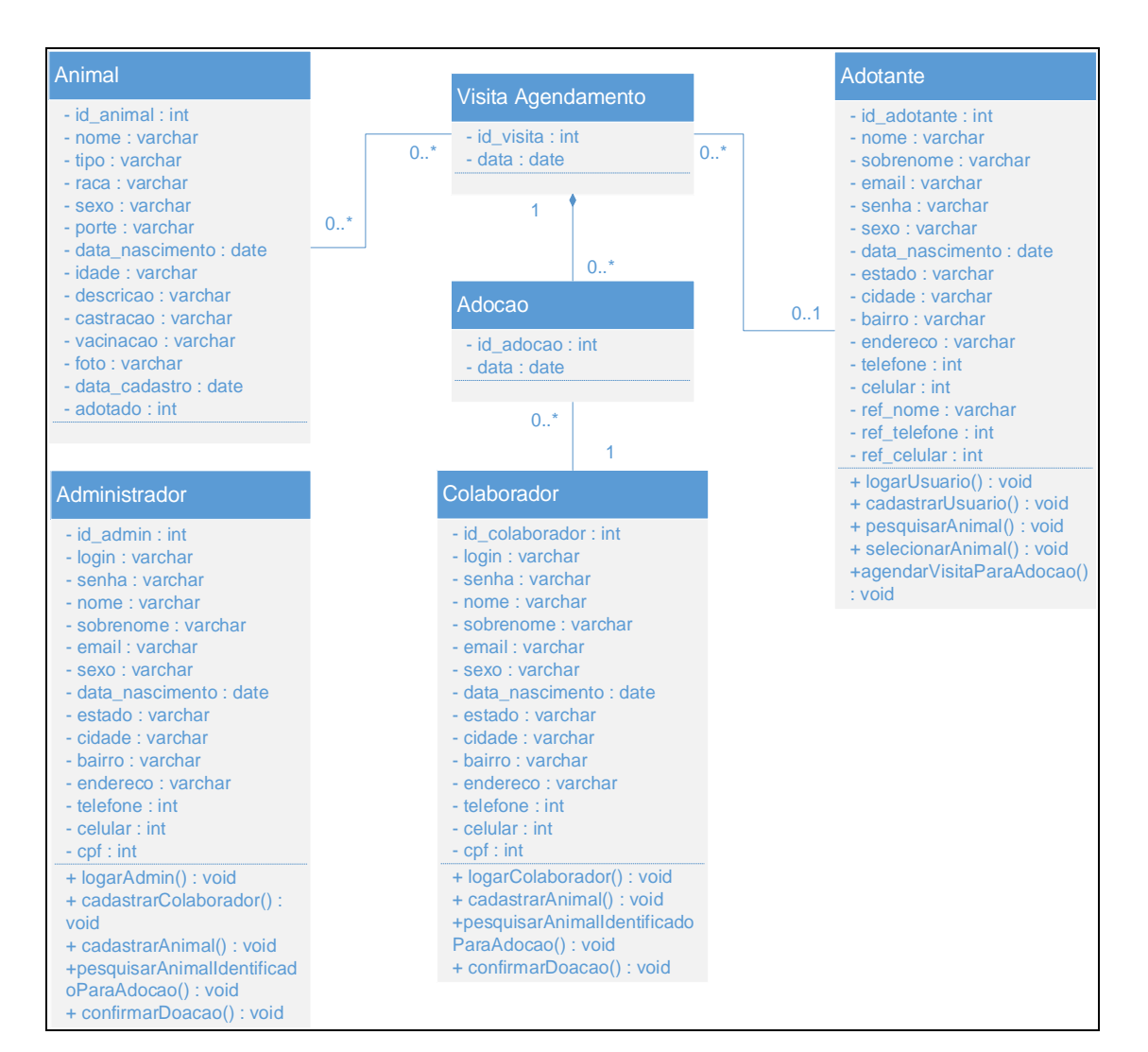

<span id="page-19-0"></span>Figura 2: Diagrama de Classe

#### <span id="page-20-1"></span>6 - Diagrama de Sequência

#### <span id="page-20-2"></span>6.1 – Administrador

#### <span id="page-20-3"></span>6.1.1 - Diagrama de Sequência "Cadastrar Colaborador"

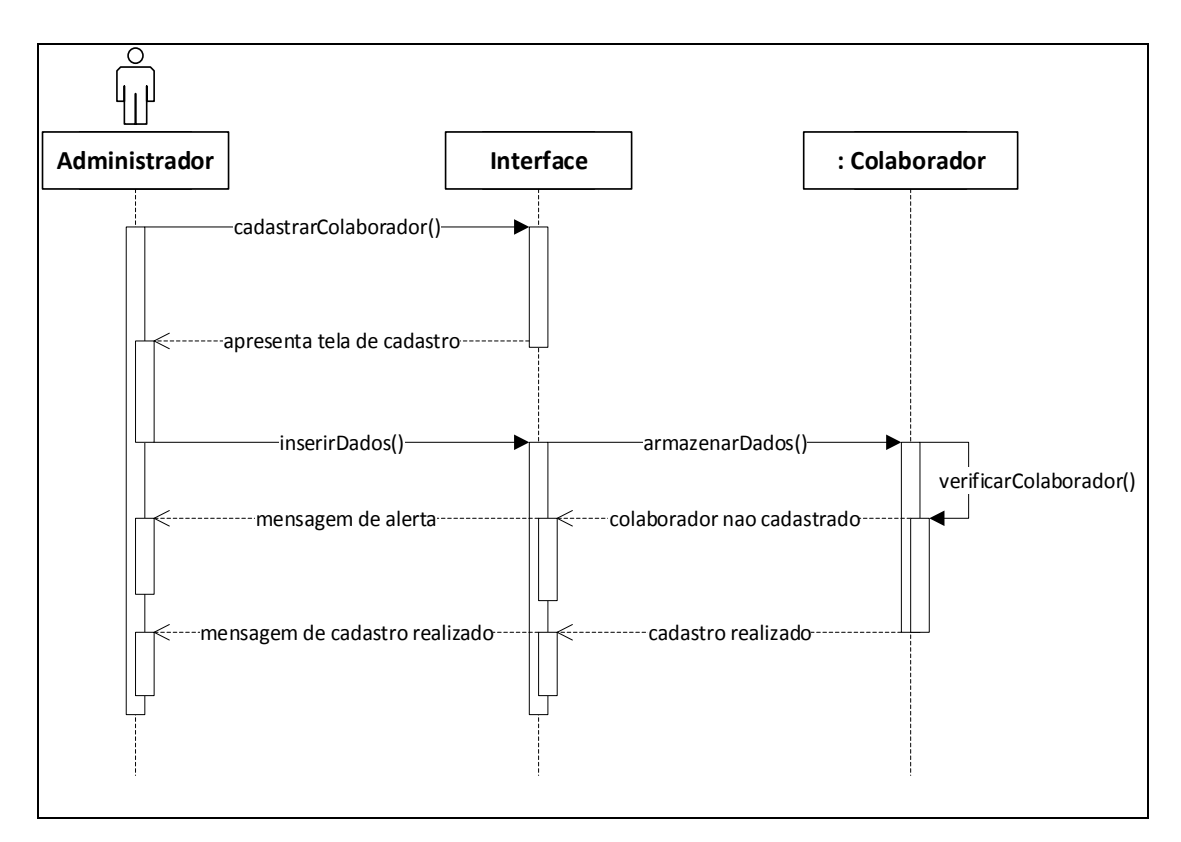

<span id="page-20-0"></span>Figura 3: Diagrama de Sequência – Cadastrar Colaborador

#### <span id="page-21-1"></span>6.2 – Administrador e Colaborador

#### <span id="page-21-2"></span>6.2.1 - Diagrama de Sequência "Logar"

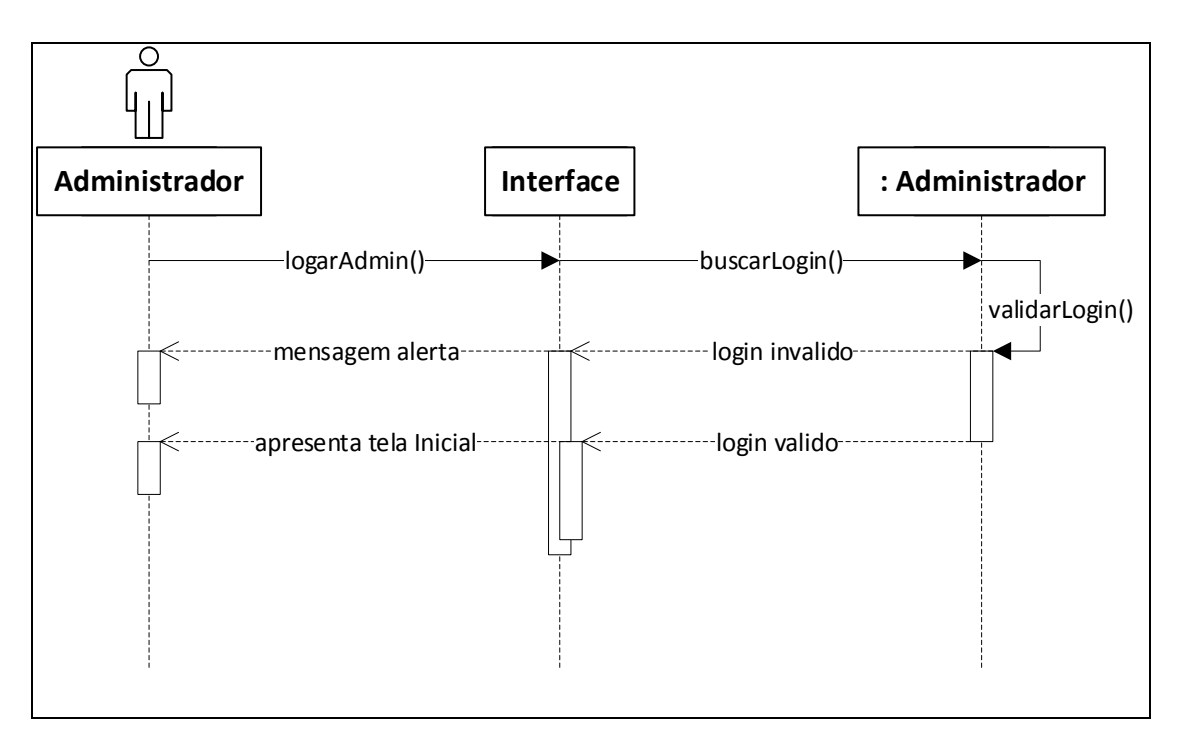

<span id="page-21-0"></span>Figura 4: Diagrama de Sequência - Logar

#### <span id="page-22-1"></span>6.2.2 - Diagrama de Sequência "Cadastrar Animal"

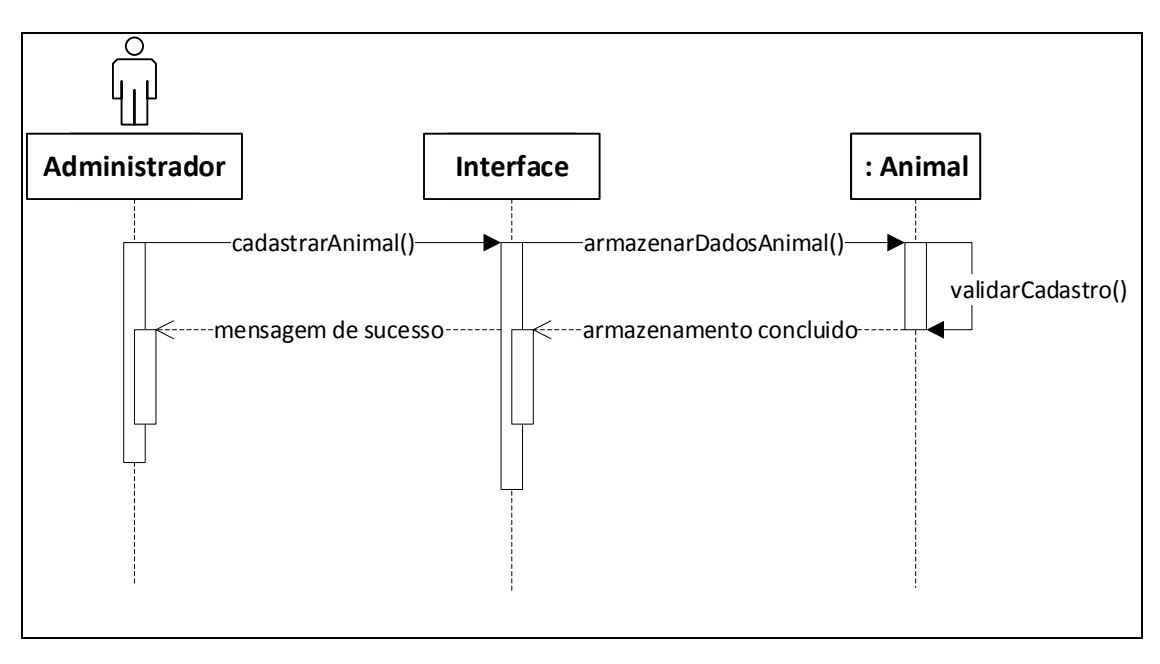

<span id="page-22-0"></span>Figura 5: Diagrama de Sequência - Cadastrar Animal

# Ō **Administrador Inteface inteface inteface interactional** -pesquisarAnimalIdentificadoParaAdocao() - buscarAnimal()  $\lnot$ apresenta dados do animal $\lnot\lnot$   $\lnot$   $\lnot$   $\lnot$  dados do animal-

#### <span id="page-23-1"></span>6.2.3 - Diagrama de Sequência "Pesquisar Animal Identificado para Adoção"

<span id="page-23-0"></span>Figura 6: Diagrama de Sequência - Pesquisar Animal Identificado para Adoção

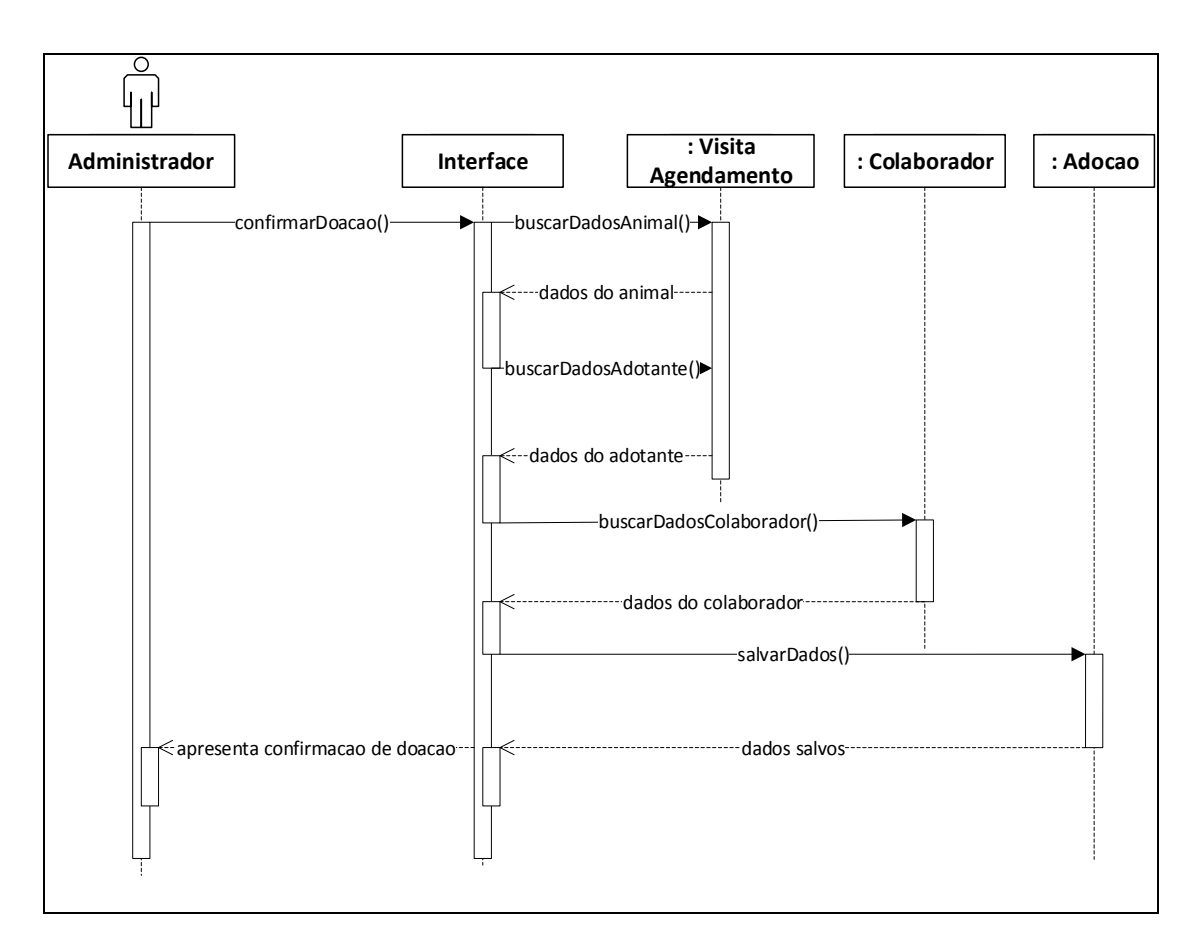

#### <span id="page-24-1"></span>6.2.4 - Diagrama de Sequência "Confirmar Doação"

<span id="page-24-0"></span>Figura 7: Diagrama de Sequência - Confirmar Doação

#### <span id="page-25-1"></span>6.3 – Adotante

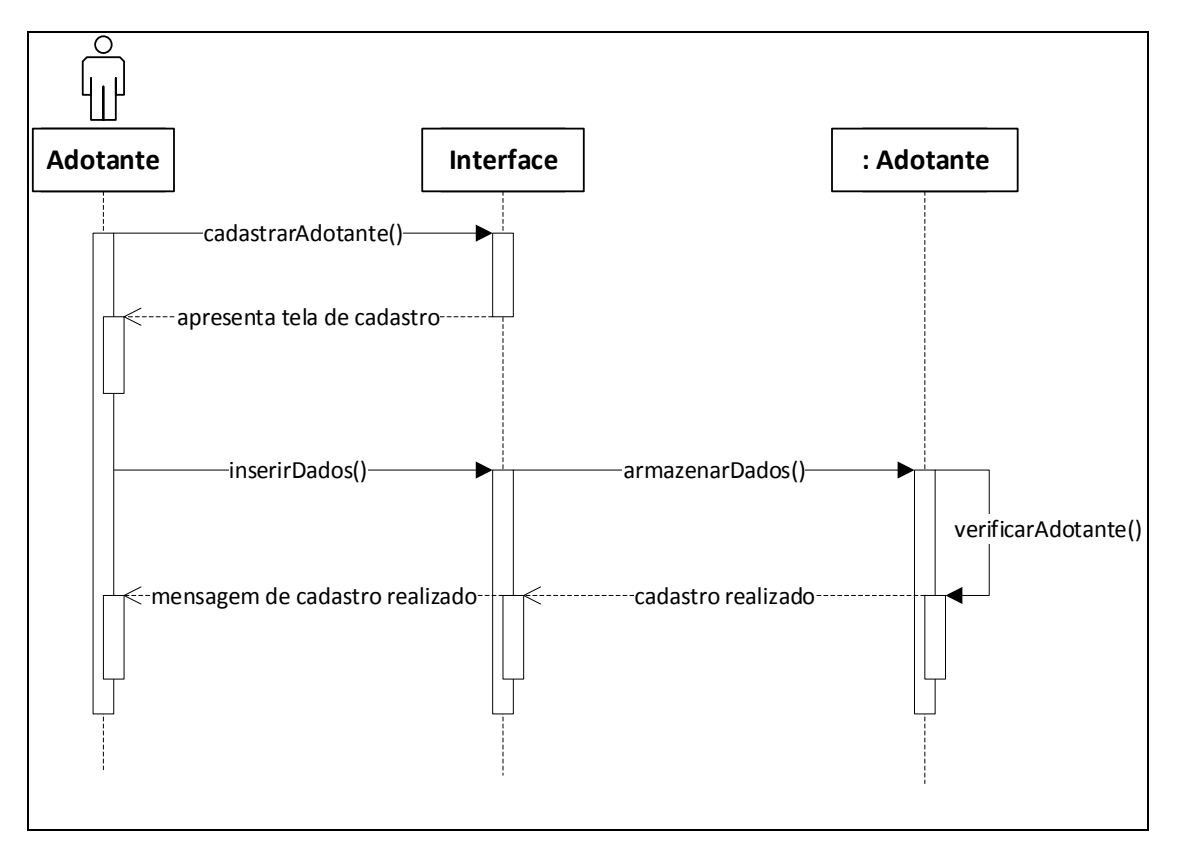

# <span id="page-25-2"></span>6.3.1 - Diagrama de Sequência "Cadastrar Adotante"

<span id="page-25-0"></span>Figura 8: Diagrama de Sequência - Cadastrar Adotante

#### <span id="page-26-2"></span>6.3.2 - Diagrama de Sequência "Login do Adotante"

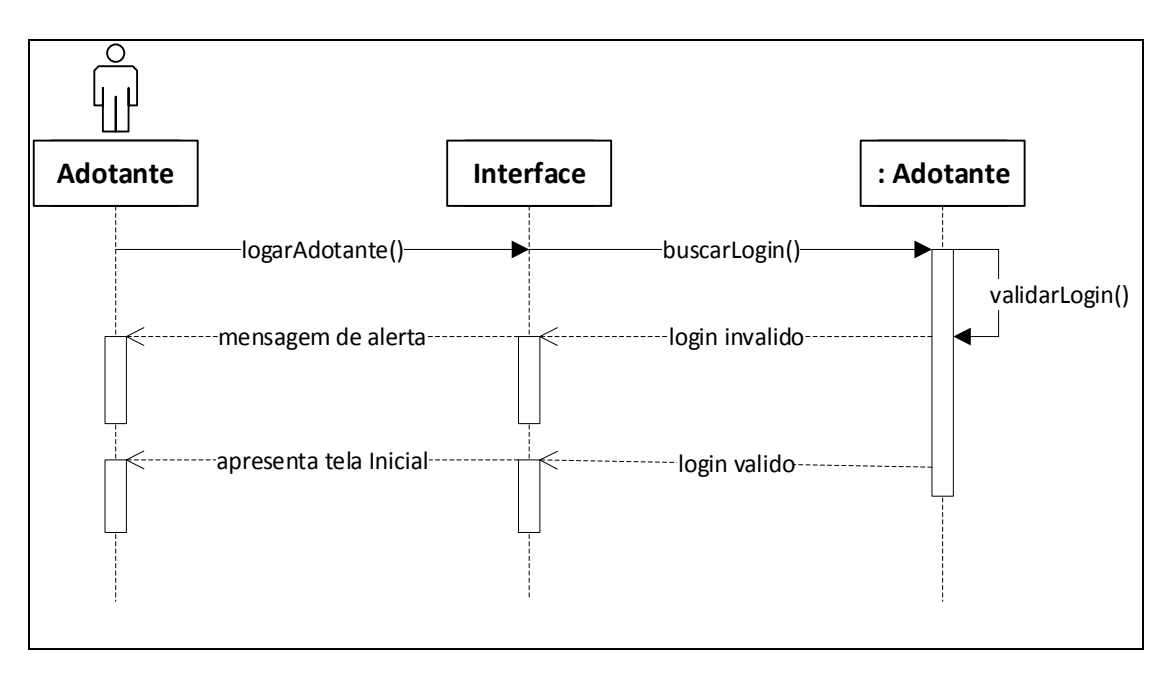

Figura 9: Diagrama de Sequência **-** Login do Adotante

#### <span id="page-26-3"></span><span id="page-26-0"></span>6.3.3 - Diagrama de Sequência "Pesquisar Animal"

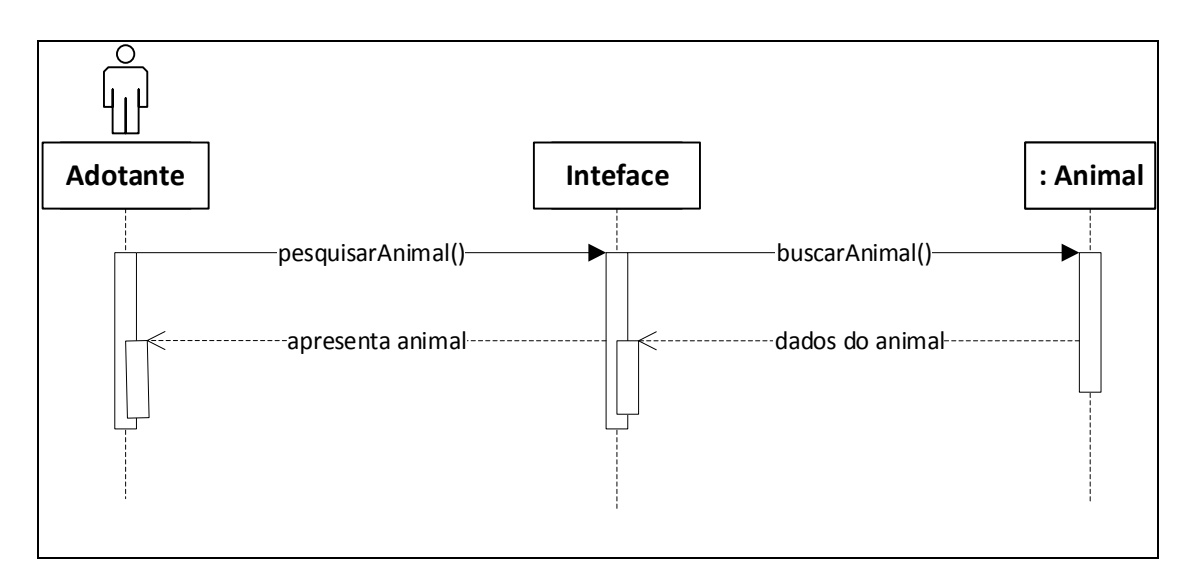

<span id="page-26-1"></span>Figura 10: Diagrama de Sequência - Pesquisar Animal

#### <span id="page-27-2"></span>6.3.4 - Diagrama de Sequência "Selecionar Animal"

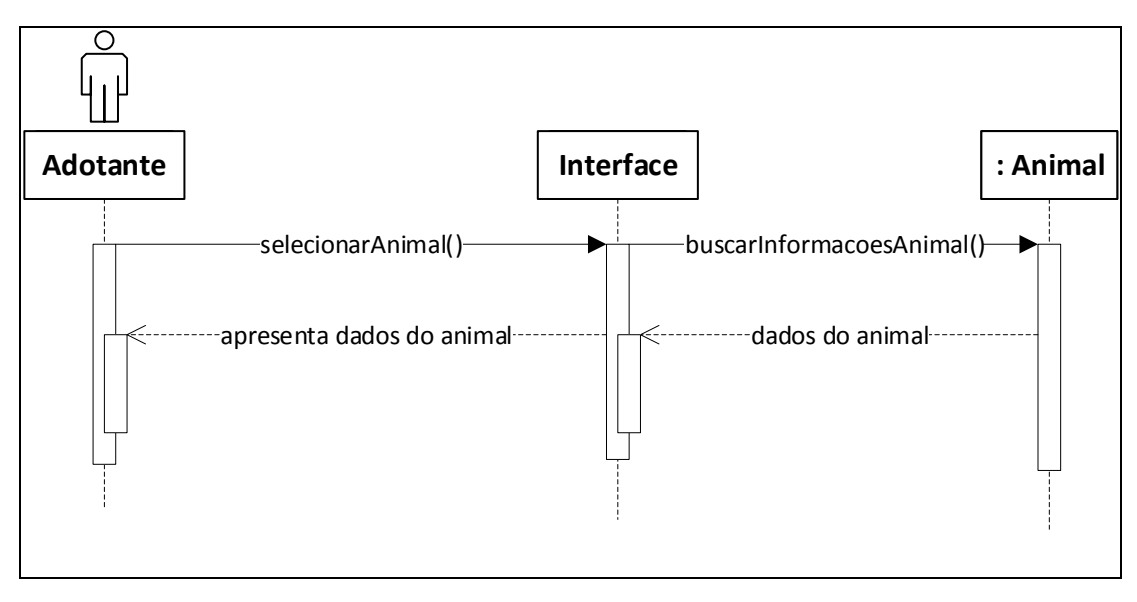

Figura 11: Diagrama de Sequência - Selecionar Animal

#### <span id="page-27-3"></span><span id="page-27-0"></span>6.3.5 - Diagrama de Sequência "Agendar Visita para Adoção"

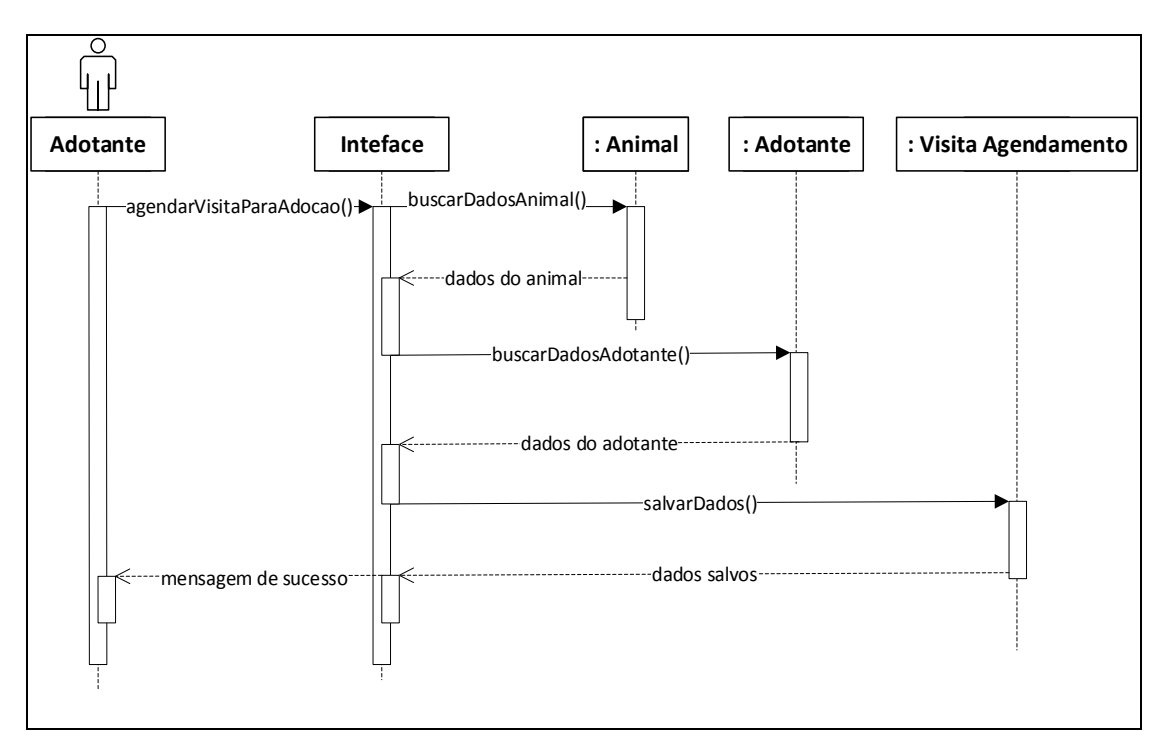

<span id="page-27-1"></span>Figura 12: Diagrama de Sequência - Agendar Visita para Adoção

#### <span id="page-28-1"></span>7 - Diagrama de Atividade

#### <span id="page-28-2"></span>7.1 - Administrador

#### <span id="page-28-3"></span>7.1.1 - Diagrama de Atividade "Cadastrar Colaborador"

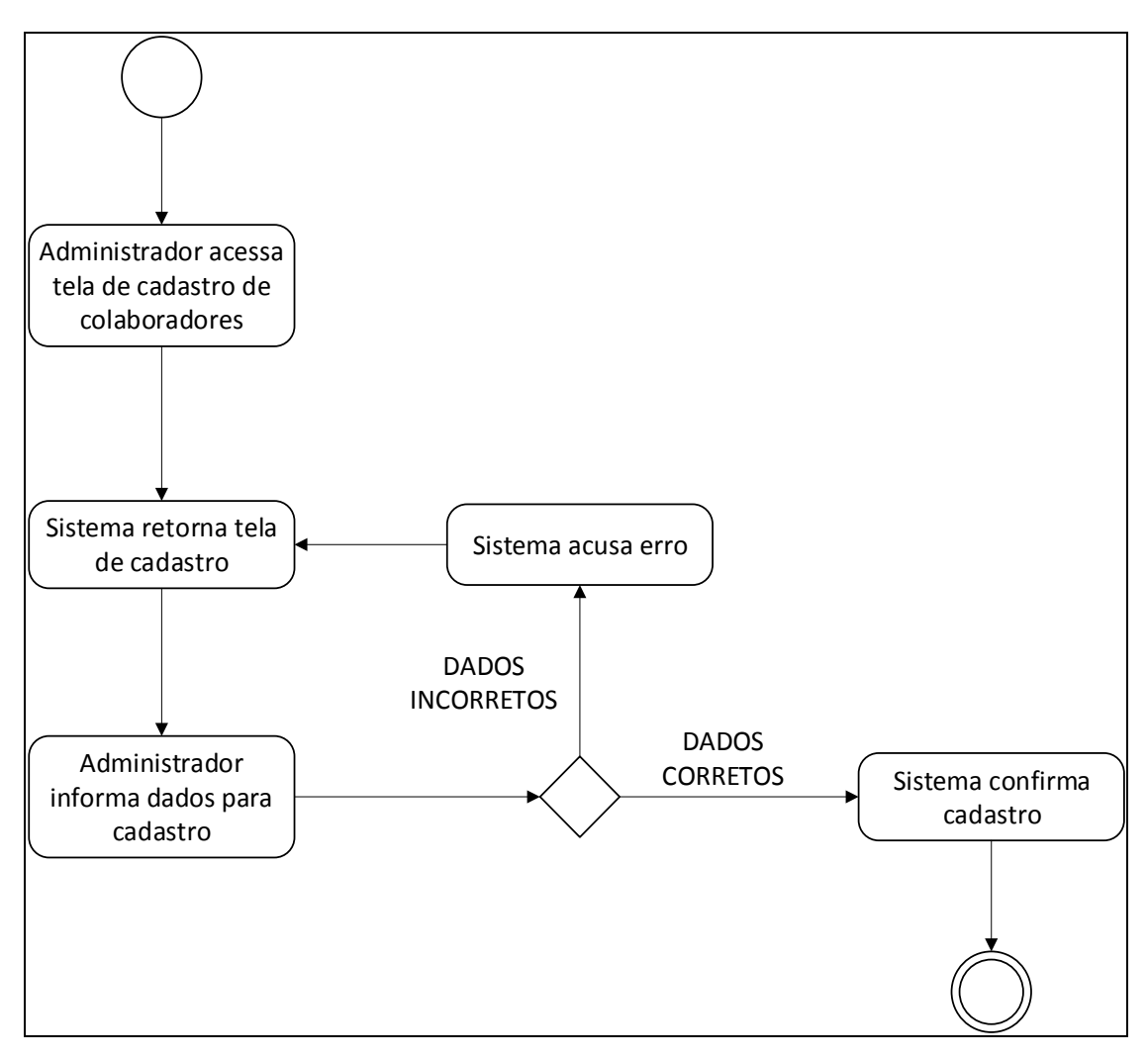

<span id="page-28-0"></span>Figura 13: Diagrama de Atividade - Cadastrar Colaborador

#### <span id="page-29-1"></span>7.2 – Administrador e Colaborador

#### <span id="page-29-2"></span>7.2.1 - Diagrama de Atividade "Logar"

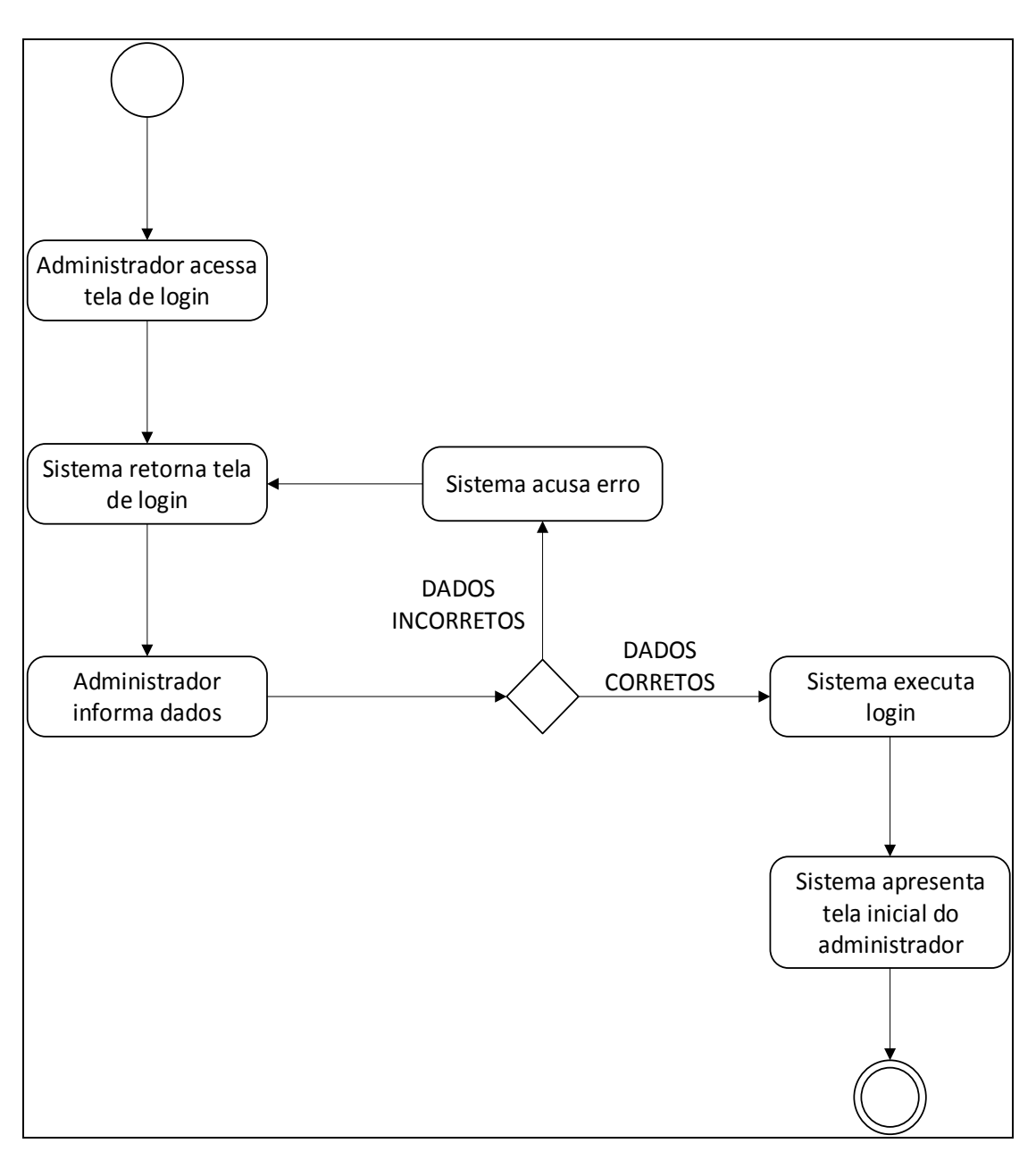

<span id="page-29-0"></span>Figura 14: Diagrama de Atividade - Logar

#### <span id="page-30-1"></span>7.2.2 - Diagrama de Atividade "Cadastrar Animal"

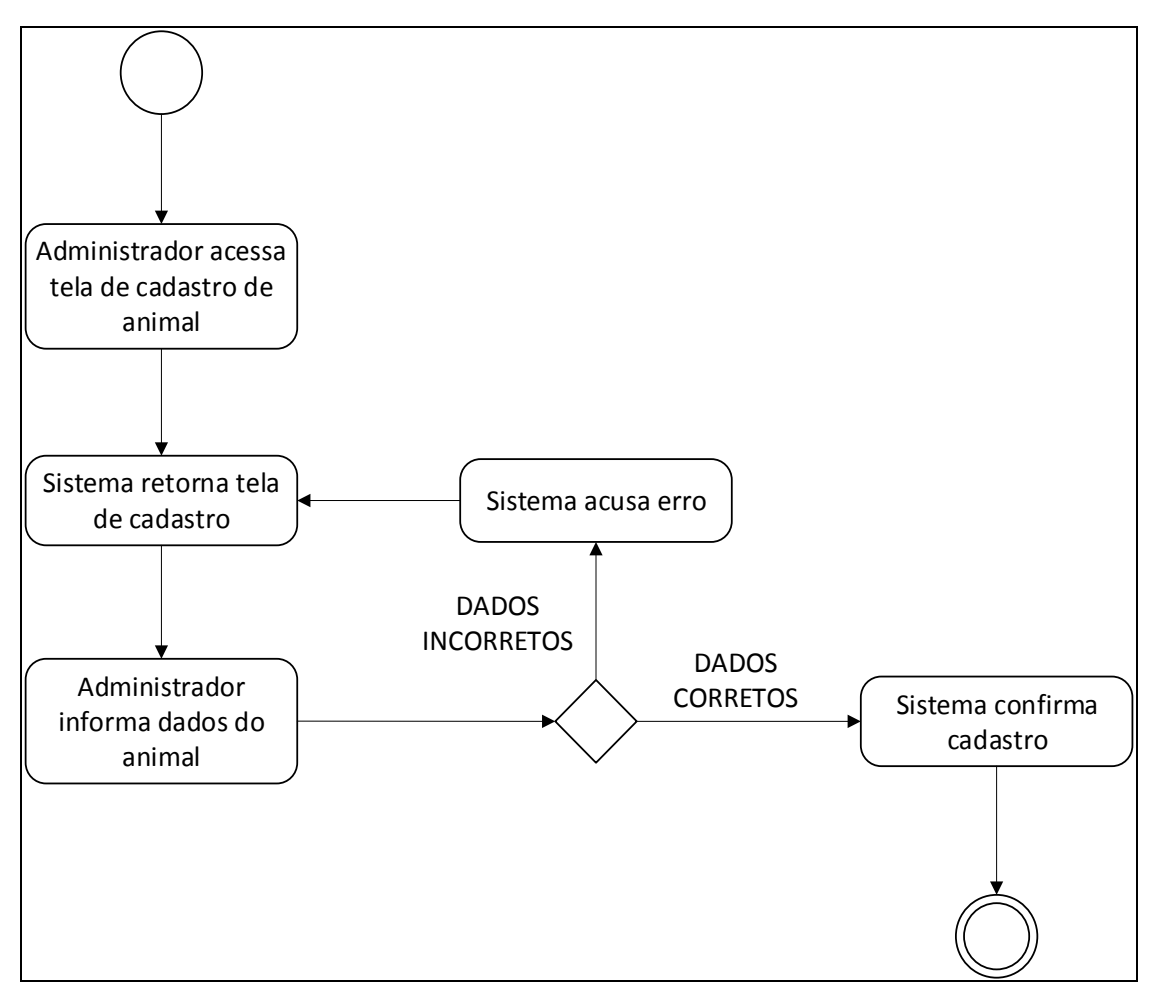

<span id="page-30-0"></span>Figura 15: Diagrama de Atividade - Cadastrar Animal

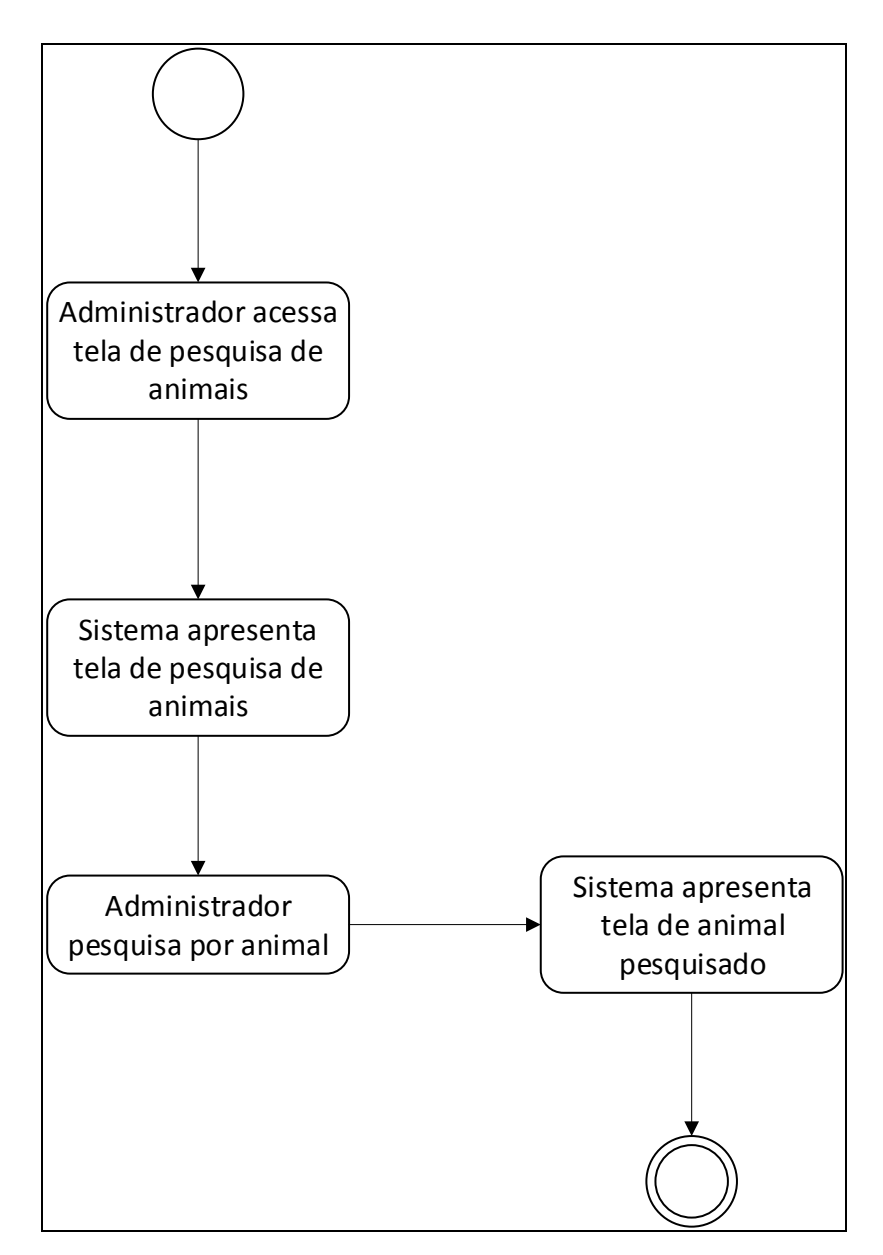

#### <span id="page-31-1"></span>7.2.3 - Diagrama de Atividade "Pesquisar Animal Identificado para Adoção"

<span id="page-31-0"></span>Figura 16: Diagrama de Atividade - Pesquisar Animal Identificado para Adoção

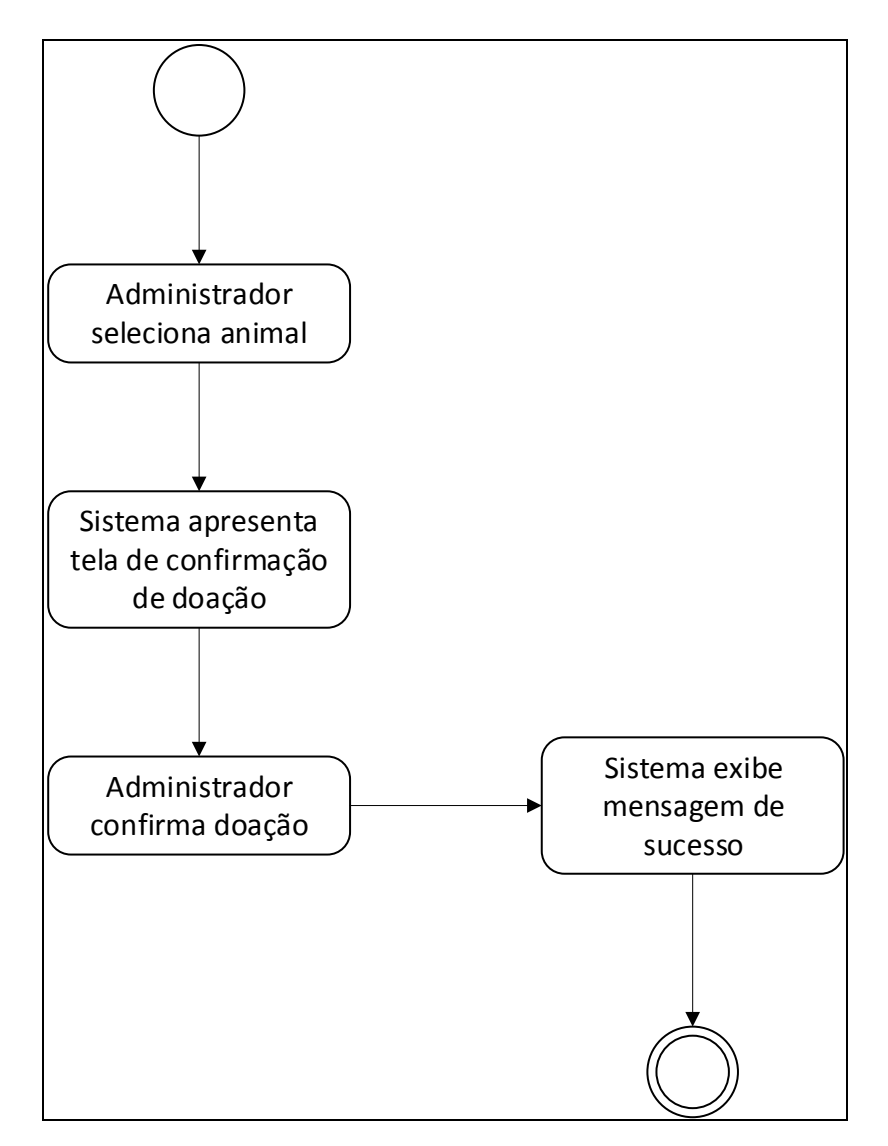

#### <span id="page-32-1"></span>7.2.4 - Diagrama de Atividade "Confirmar Doação"

<span id="page-32-0"></span>Figura 17: Diagrama de Atividade - Confirmar Doação

#### <span id="page-33-1"></span>7.3 – Adotante

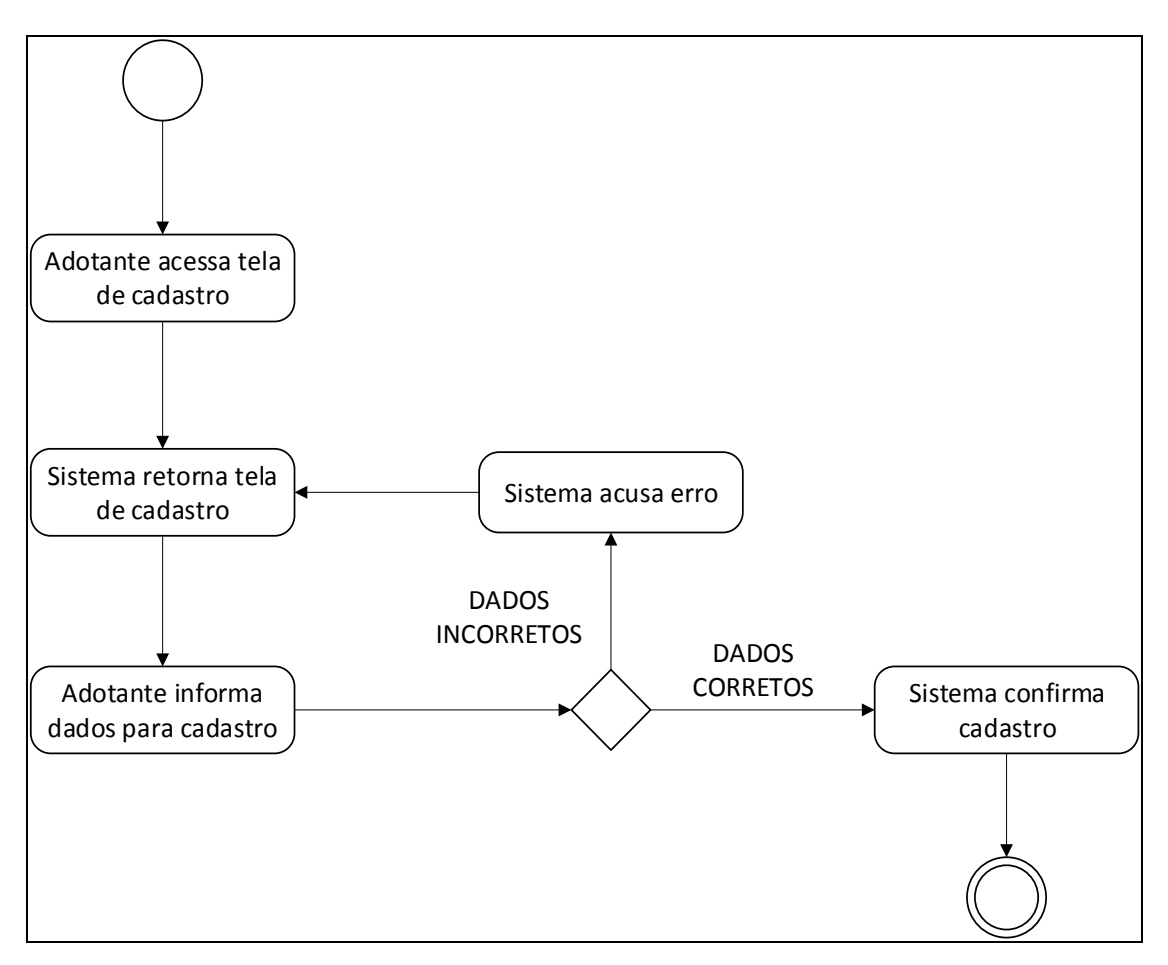

#### <span id="page-33-2"></span>7.3.1 - Diagrama de Atividade "Cadastrar Adotante"

<span id="page-33-0"></span>Figura 18: Diagrama de Atividade – Cadastrar Adotante

<span id="page-34-1"></span>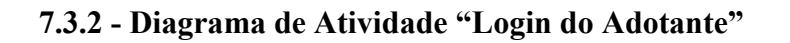

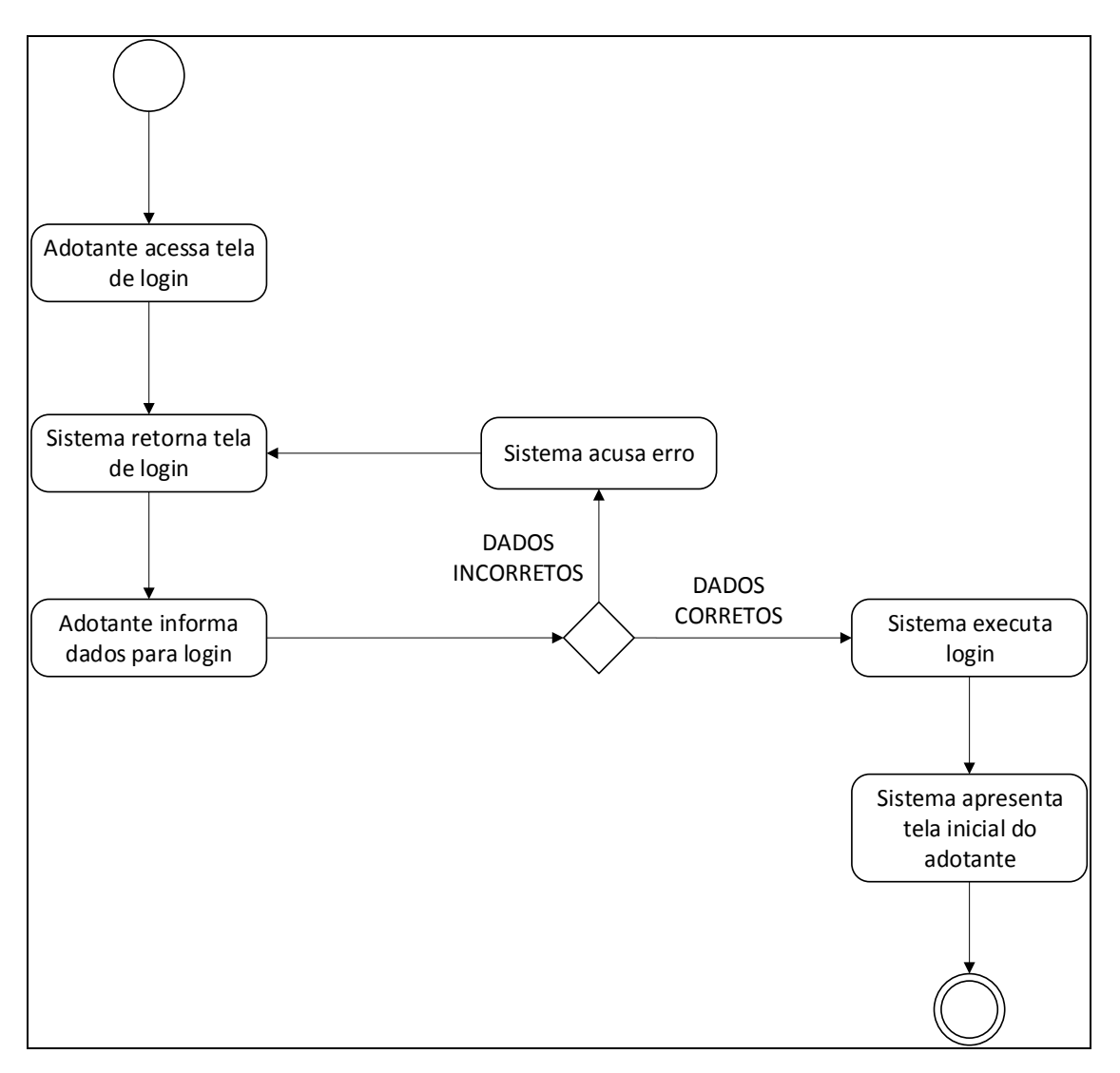

<span id="page-34-0"></span>Figura 19: Diagrama de Atividade – Login do Adotante

#### <span id="page-35-1"></span>7.3.3 - Diagrama de Atividade "Pesquisar Animal"

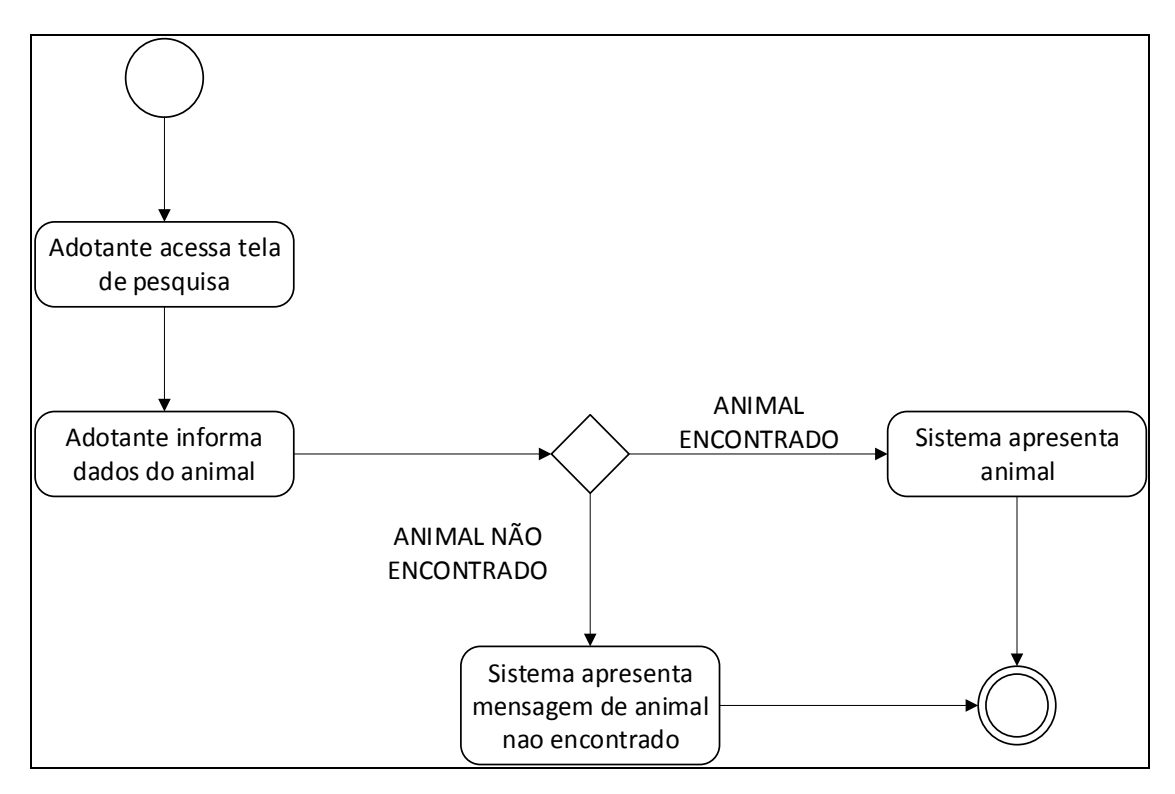

<span id="page-35-0"></span>Figura 20: Diagrama de Atividade - Pesquisar Animal

#### <span id="page-36-1"></span>7.3.4 - Diagrama de Atividade "Selecionar Animal"

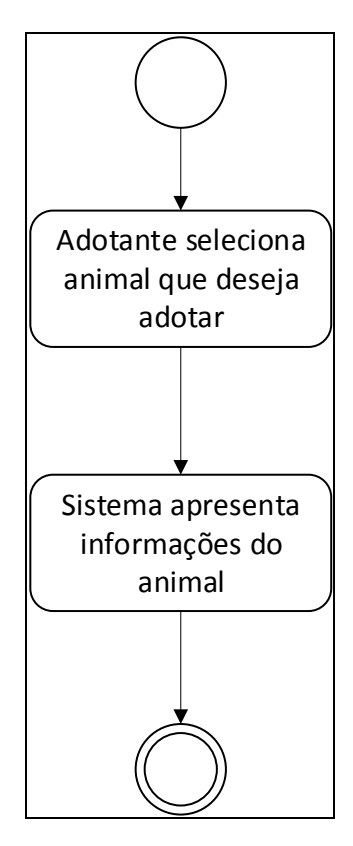

<span id="page-36-0"></span>Figura 21: Diagrama de Atividade - Selecionar Animal

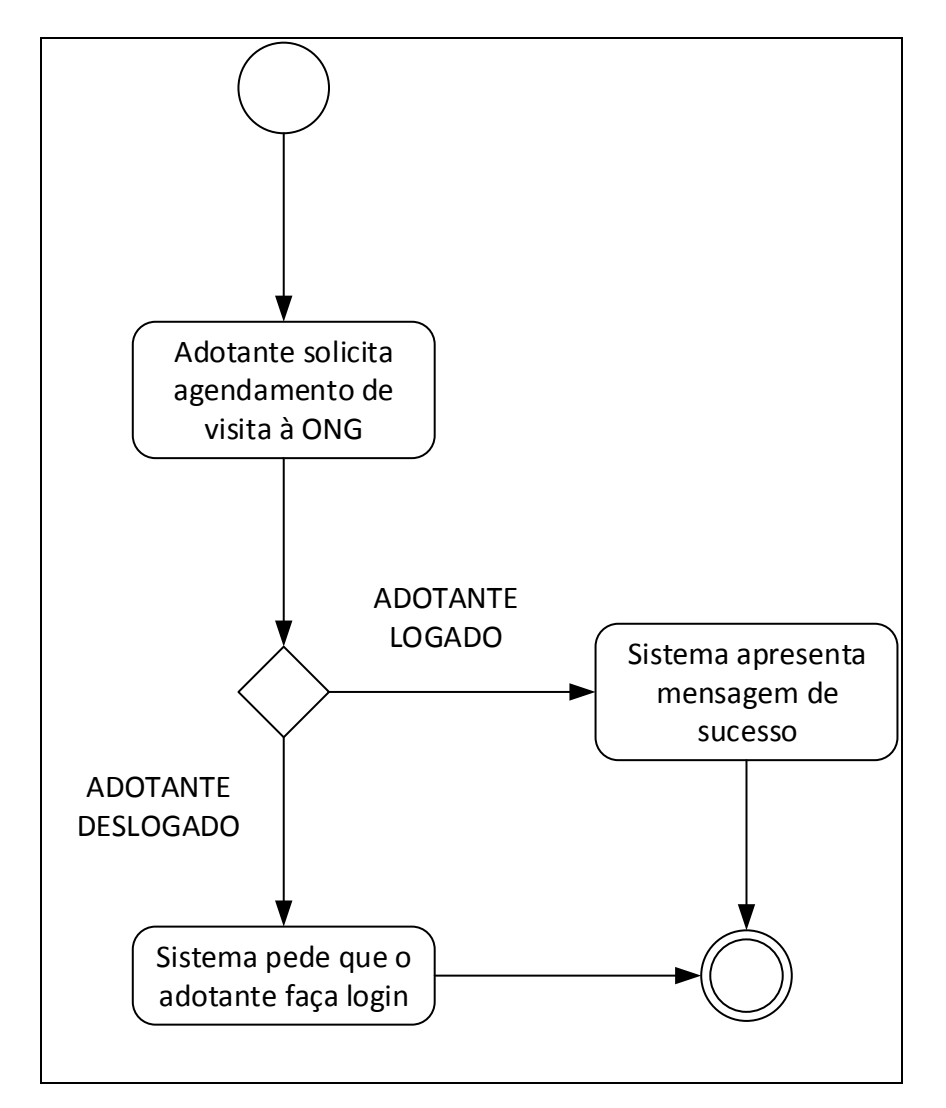

#### <span id="page-37-1"></span>7.3.5 - Diagrama de Atividade "Agendar Visita para Adoção"

<span id="page-37-0"></span>Figura 22: Diagrama de Atividade - Agendar Visita para Adoção

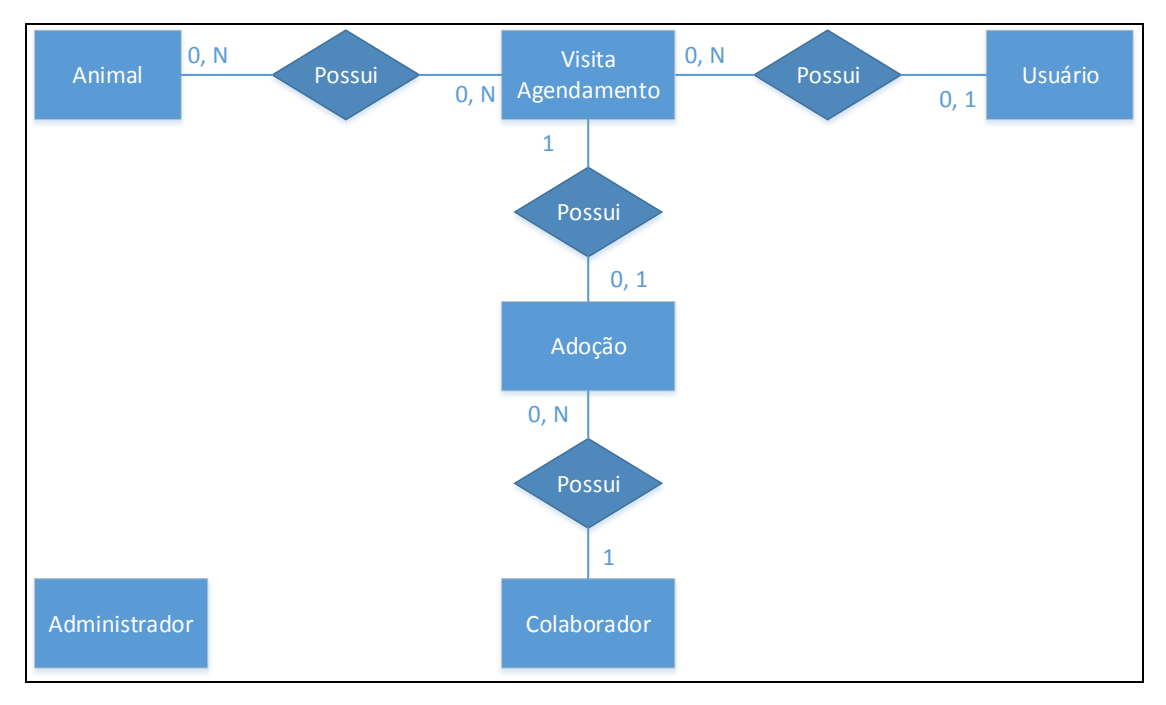

#### <span id="page-38-2"></span>8 - Diagrama Entidade Relacionamento

Figura 23: Diagrama Entidade Relacionamento

# <span id="page-38-3"></span><span id="page-38-0"></span>9 - Diagrama de Estrutura de Dados

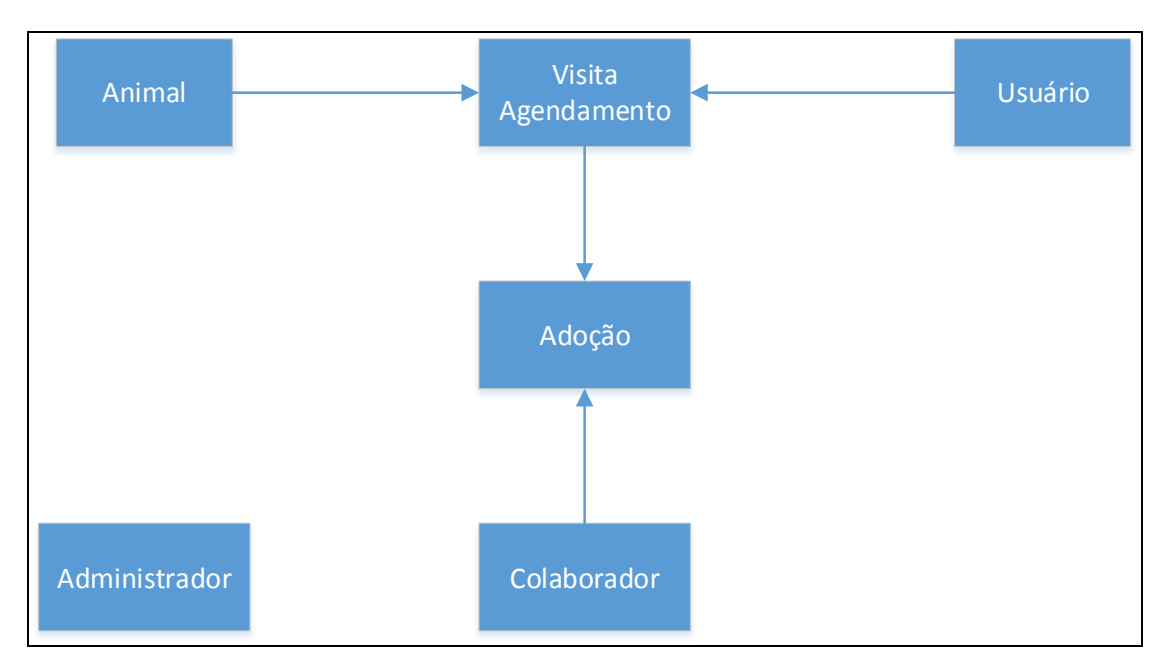

<span id="page-38-1"></span>Figura 24: Diagrama de Estrutura de Dados

## <span id="page-39-0"></span>10 - Dicionário de Dados

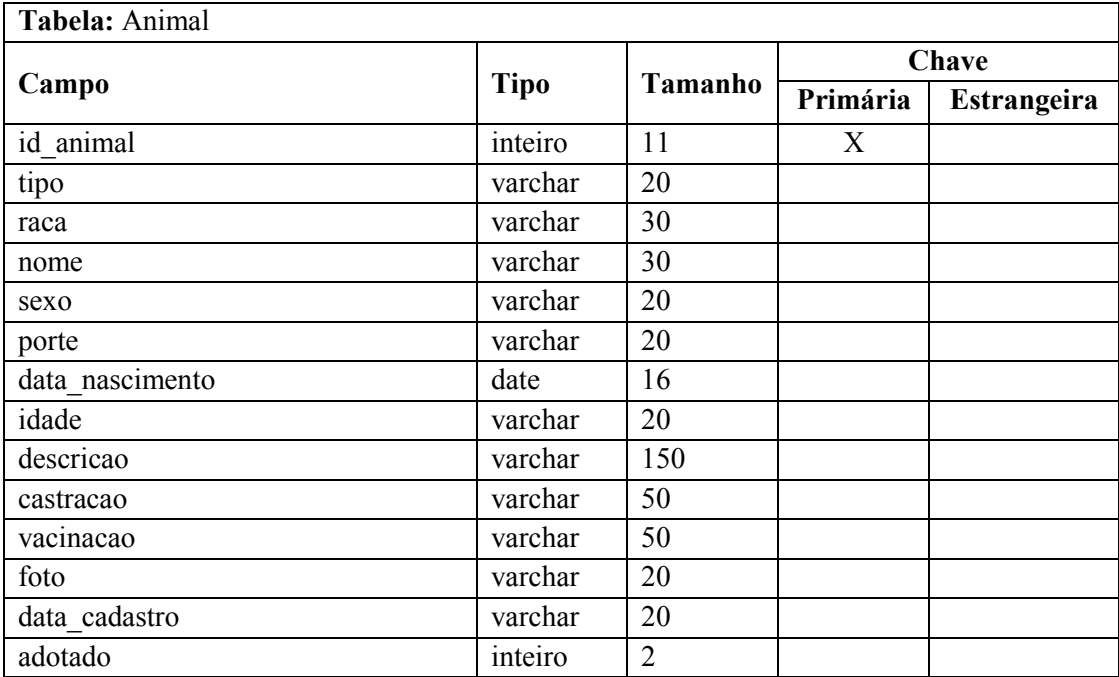

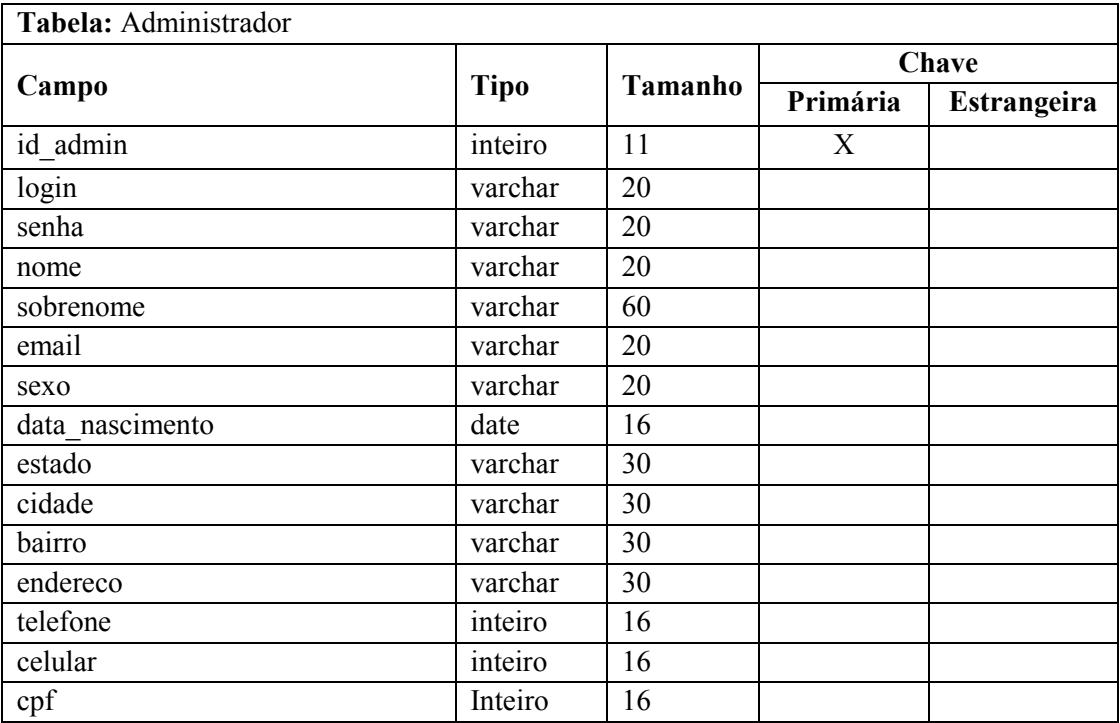

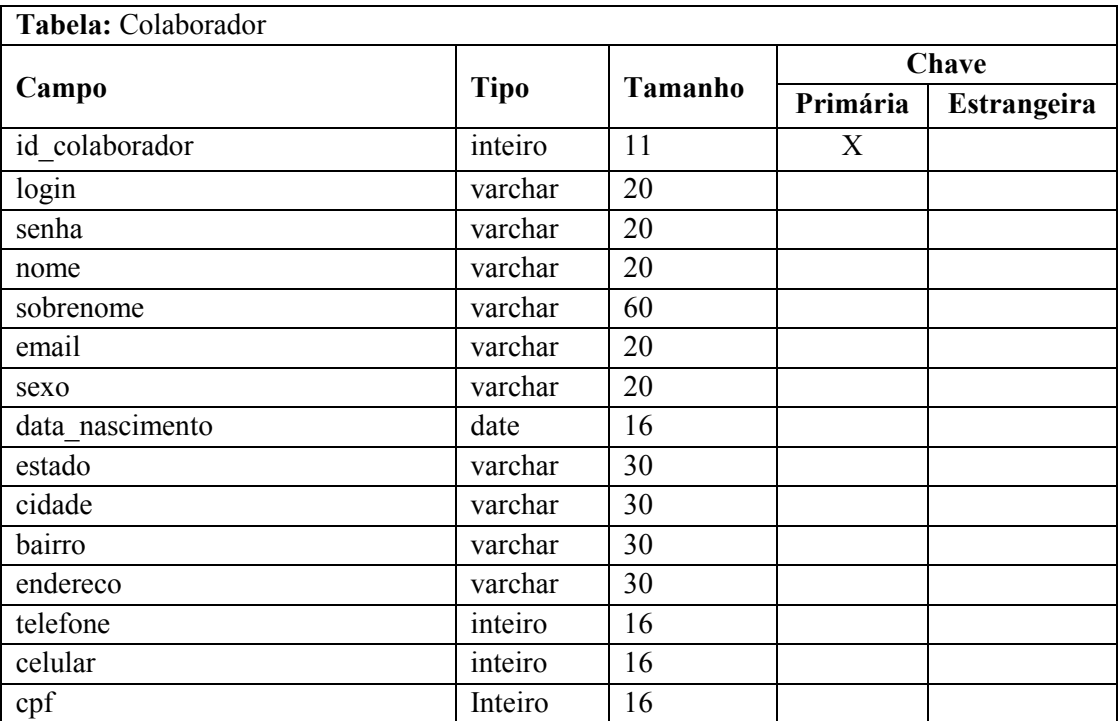

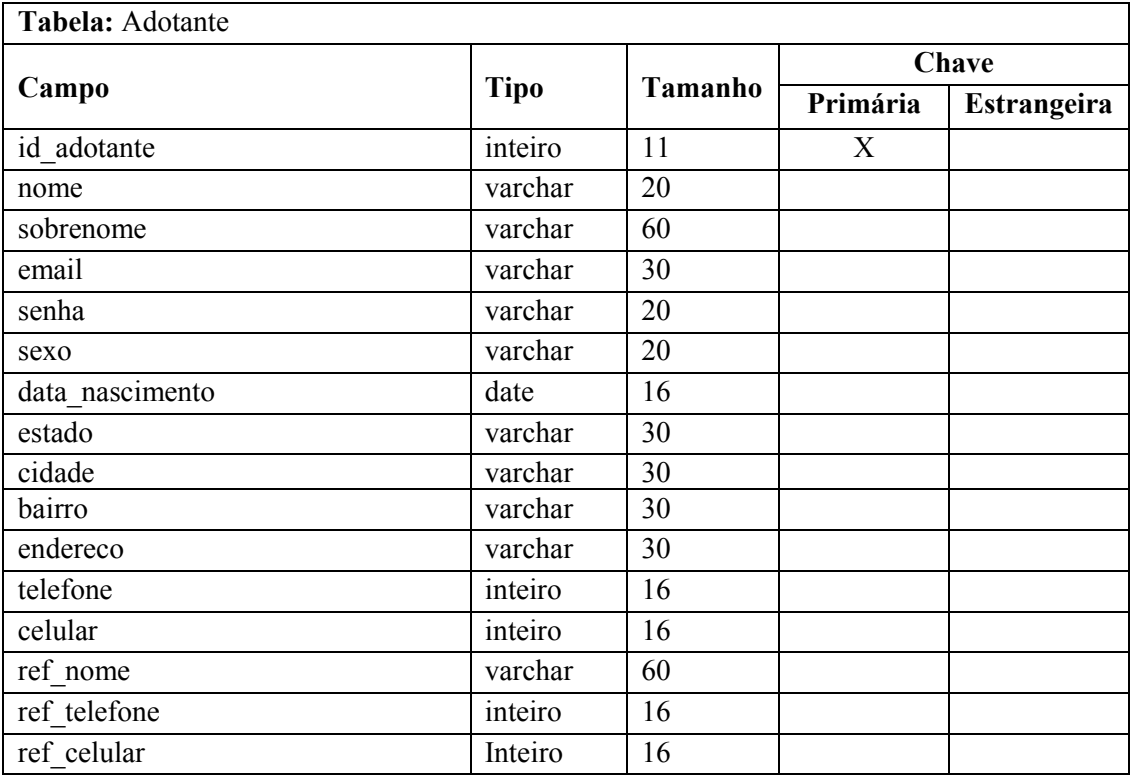

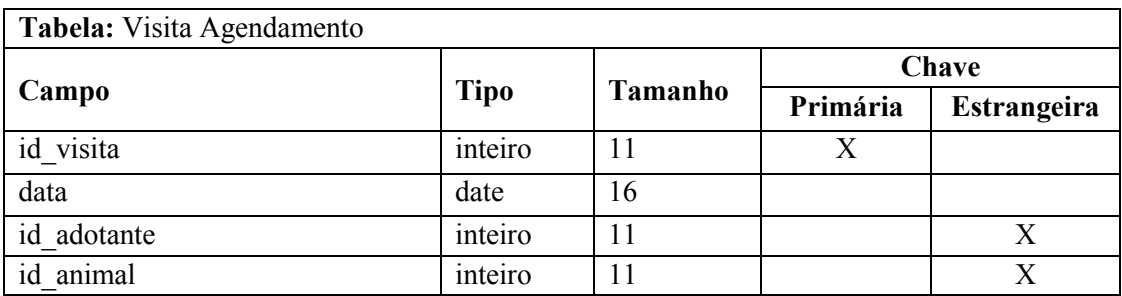

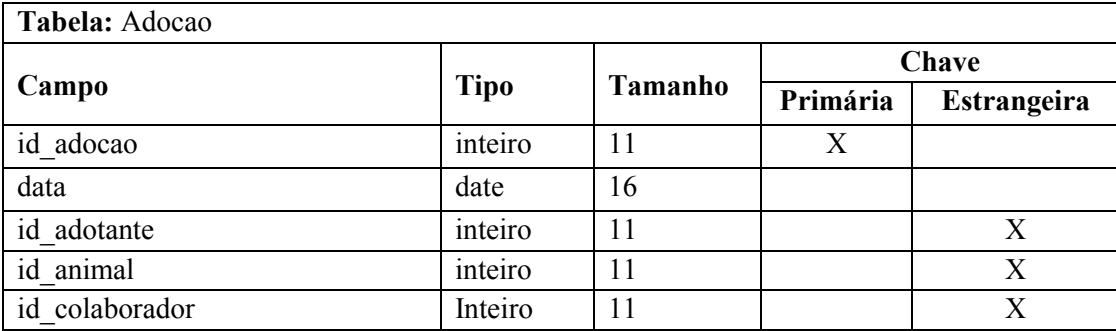